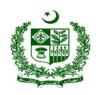

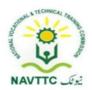

# National Vocational Certificate Level 3 for Mobile App, Web and Game Development "Junior Programmer"

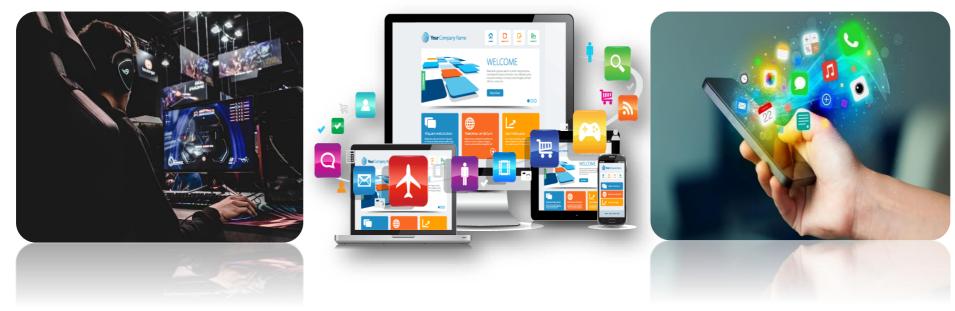

National Vocational and Technical Training Commission (NAVTTC),

**Government of Pakistan** 

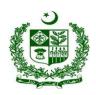

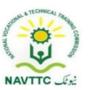

#### **ACKNOWLEDGEMENTS**

National Vocational and Technical Training Commission (NAVTTC) extends its gratitude and appreciation to representatives of business, industry, academia, government agencies, provincial TEVTAs, sector skill councils and trade associations who spared time and extended their expertise for the development of National Vocational Qualification for the trade of **Mobile App, Web and Game Development**. This work would not have been possible without the technical support of the above personnel.

NAVTTC initiated development of CBT&A based qualifications for 200 traditional / hi-tech trades under the Prime **Minister's Hunarmand Pakistan Program**, focusing on Development & Standardization of 200 Technical & Vocational Education & Training (TVET) Qualifications. NAVTTC efforts have received full support from the Ministry of Federal Education and Professional Training which highly facilitated progress under this initiative.

It may not be out of place to mention here that all the experts of Industry, Academia and TVET experts of TEVTAs, BTEs and PVTC work diligently for making this qualification worthy and error free for which all credit goes to them. However, NAVTTC accepts the responsibility of all the errors and omissions still prevailing in the Qualification document.

It is also noteworthy that development of Skill Standards is a dynamic and ongoing process, and the developed skill standards needs periodic review and updating owing to the constant technological advancements, development in scientific knowledge, and growing experience of implementation at the grass root level as well as the demand of industry. NAVTTC will ensure to keep the qualifications abreast with the changing demands of both national and international job markets.

**Executive Director (NAVTTC)** 

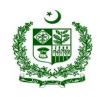

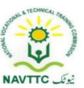

## Table of Contents

| Introd | uction                    |                                                       | <u>5</u> |
|--------|---------------------------|-------------------------------------------------------|----------|
| a.     | Definition/Description of | Training Program Mobile App, Web and Game Development | ξ        |
| b.     |                           | Program                                               |          |
| C.     |                           | rogram                                                |          |
| d.     |                           | ned after completion of course                        |          |
| e.     | Possible job opportunitie | es, available immediately and later in the future:    | 8        |
| f.     |                           |                                                       |          |
| g.     |                           | Trainer/Instructor:                                   |          |
| h.     | Recommended Trainer:      | Trainee Ratio                                         | 9        |
| i.     | Medium of Instruction i.e | . Language of Instruction:                            |          |
| j.     |                           | Fotal time, Theory & Practical time):                 |          |
| k.     |                           |                                                       |          |
| Javas  |                           |                                                       |          |
|        |                           | Create Environment for JavaScript programming         |          |
|        | dule- : 0613-S&AD&A-2.    | Develop Logic in JavaScript programming               |          |
| Мс     | dule : 0613-S&AD&A-3.     | Implement logic in JavaScript                         |          |
| Мс     |                           | Implement Form Validation in JavaScript               |          |
| Мс     |                           | Fix Error/Bugs in Program                             |          |
|        | Professional              |                                                       | 34       |
|        |                           | Install Content Management System                     | 34       |

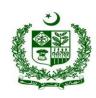

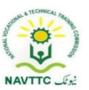

| М     | lodule: - 0613-S&AD&A-7.  | Write/Edit posts and pages                      | 38  |
|-------|---------------------------|-------------------------------------------------|-----|
| М     | lodule: - 0613-S&AD&A-8.  | Perform Basic Administration                    | 44  |
| М     | lodule: - 0613-S&AD&A-9.  | Customize/Deploy theme                          | 48  |
| М     | lodule: - 0613-S&AD&A-10. | Add Plugins to Website                          | 52  |
| М     | lodule: - 0613-S&AD&A-11. |                                                 |     |
| М     | lodule: - 0613-S&AD&A-12. | Perform troubleshooting                         | 60  |
| Jr. P | Programmer (Java)         |                                                 | 67  |
| М     | lodule-: 0613-S&AD&A-13.  | Create Environment for java programming         | 67  |
| М     | lodule : 0613-S&AD&A-14.  | Develop Java based solutions                    | 70  |
| М     | lodule : 0613-S&AD&A-15.  | Fix errors/bugs in Program                      | 73  |
| UI U  | X Developer               |                                                 | 78  |
| М     | lodule - 0613-S&AD&A-16.  | Create Static Webpages                          | 78  |
|       | lodule -0613-S&AD&A-17.   | Apply Cascading stylesheet                      | 82  |
| М     | lodule - 0613-S&AD&A-18.  | Convert mockups into web pages                  | 87  |
| М     | lodule - 0613-S&AD&A-19.  | Convert Designs into mobile application mockups | 91  |
| М     | lodule - 0613-S&AD&A-20.  | Create mockups for mobile game                  | 95  |
| М     | Indule - 0613-S&AD&A-21   | Apply validations to web forms                  | 100 |

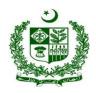

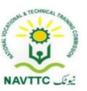

#### Introduction

#### a. Definition/Description of Training Program Mobile App, Web and Game Development

The importance of modern gadgets in our everyday life and activities is undeniably unending. This is so because there is ongoing tremendous transformation in which mobile phones, laptops and other devices are no longer the ordinary device they used to be. They have become the colossal point of attention for individuals and businesses alike, courtesy of the various incredible features and opportunities that they offer. The cumulative progress of technology, the availability and access to high speed internet and the remarkable communicative interface in these devices results into a whole level of new and innovative experience.

Web designing is the computer field which deals with the creation of websites and web application. The person who deals with the creation of websites and web application is known as a web designer or web developer. The best part of being a web developer is that they are employed by almost every organization and they can even work independently as a freelancer.

Mobile phones and devices have become such a ubiquitous part of our everyday lives that it's difficult to imagine going through an entire day without one. This shift to ubiquity has been driven largely in part by the increasing scope of mobile application development. Over just the past few years an explosion in not just the scope but also the depth of utility of these devices has occurred which rivals, if not exceeds that seen in any other discrete class of technology.

Game Development is the art of creating games and describes the design, development and release of a game. It may involve concept generation, design, build, test and release. While you create a game, it is important to think about the game mechanics, rewards, player engagement and level design.

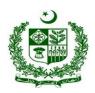

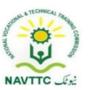

#### b. Purpose of the Training Program

Being conscious of the emerging trends in the market, National Vocational & Technical Training Commission (NAVTTC) has developed competency standards in consultation with the stakeholders including academia, researchers, industry, chambers and TEVTAs for 'Mobile App, Web & Game Development' under National Vocational Qualifications Framework (NVQF). The competency standards document has been designed in a way that trainees can develop skill in the ability to explore and analyze writing in technical, scholarly and professional contexts. They can consolidate their knowledge and skills through advanced practice in writing, editing, designing and producing texts for professional and technical purposes, with concrete application on industry sourced documents and projects.

#### c. Objectives of Training Program

The main objectives of the National Vocational Certificate Level 3 for Mobile App, Web and Game Development are as follows:

- Empower the youth with globally required employable skills.
- Produce competitive Web, Mobile App and Game Developers.
- Produce a skilled youth for Mobile App, Web & Game Development Industry.
- Improve the quality and effectiveness of the training and assessment for Mobile App, Web & Game Development Industry.

#### d. Competencies to be gained after completion of course

At the end of the course, the trainee has attained the following core competencies:

- 1) Operate digital media technology
- 2) Perform computer operations

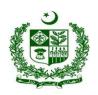

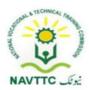

- 3) Use computer applications
- 4) Create technical documentation
- 5) Create basic databases
- 6) Use social media tools for collaboration and engagement
- 7) Create Environment for javascript programming
- 8) Develop Logic in javascript programming
- 9) Implement Logic in Javascript
- 10) Implement Form Validation in Javascript
- 11) Fix Error/Bugs in Program
- 12) Install Content Management System
- 13) Write/Edit Posts and Pages
- 14) Perform Basic Administration
- 15) Customize/Deploy Theme
- 16) Add Plugins to the Website
- 17) Manage CMS Website
- 18) Perform troubleshooting
- 19) Create environment for Java programming
- 20) Develop programming logic in java
- 21) Remove errors/bugs in Java programs
- 22) Create static webpages.
- 23) Apply cascading style sheets (CSS)

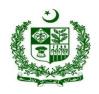

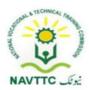

- 24) Convert mockups into web pages
- 25) Convert Designs into mobile application mockups
- 26) Create mockups for mobile games
- 27) Apply validations to web forms
- e. Possible job opportunities, available immediately and later in the future:

#### **Possible Career Paths**

- Jr. programmer (Java)
- JavaScript Programmer
- CMS Professional
- UI/UX developer

#### f. Trainee Entry Level

The entry requirement for National Vocational Certificate Level 3 for Mobile App, Web and Game Development is given below:

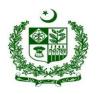

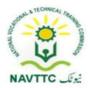

| Title                                                                            | Entry requirements                                                               |
|----------------------------------------------------------------------------------|----------------------------------------------------------------------------------|
| National Vocational Certificate Level 3 for Mobile App, Web and Game Development | National Vocational Certificate Level 2 for Mobile App, Web and Game Development |

#### g. Minimum Qualification of Trainer/Instructor:

> BSCS/BSSE/BSIT/equivalent qualification, having expertise in Web and Mobile Application

OR

> National Vocational Certificate Level 5 for Mobile App, Web and Game Development "Full Stack Developer" with at least one year experience in relevant trade (Jr. Instructor)

#### a. Recommended Trainer: Trainee Ratio

The recommended maximum trainer: trainee ratio for this program is 1 trainer for 25 trainees.

#### b. Medium of Instruction i.e. Language of Instruction:

Medium of instruction will be in Urdu / English / Local language

#### c. Duration of the course (Total time, Theory & Practical time):

The distribution of contact hours is given below:

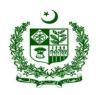

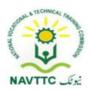

Total - 630 hours

Theory - 141 hours (22.38%)

Practical - 489 hours (77.61%)

#### d. Sequence of Modules

- 1) Operate digital media technology
- 2) Perform computer operations
- 3) Use computer applications
- 4) Create technical documentation
- 5) Create basic databases
- 6) Use social media tools for collaboration and engagement
- 7) Create Environment for javascript programming
- 8) Develop Logic in javascript programming
- 9) Implement Logic in Javascript
- 10) Implement Form Validation in Javascript
- 11) Fix Error/Bugs in Program
- 12) Install Content Management System
- 13) Write/Edit Posts and Pages
- 14) Perform Basic Administration
- 15) Customize/Deploy Theme
- 16) Add Plugins to the Website
- 17) Manage CMS Website

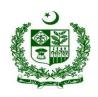

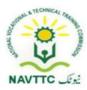

- 18) Perform troubleshooting
- 19) Create environment for Java programming
- 20) Develop programming logic in java
- 21) Remove errors/bugs in Java programs
- 22) Create static webpages.
- 23) Apply cascading style sheets (CSS)
- 24) Convert mockups into web pages
- 25) Convert Designs into mobile application mockups
- 26) Create mockups for mobile games
- 27) Apply validations to web forms

#### **Summary Template - Overview of the Curriculum**

Following is the structure of the course:

|   |                                  | Level 3        |   |             |   |    |    |     |
|---|----------------------------------|----------------|---|-------------|---|----|----|-----|
| 1 | Operate digital media technology | Digital Skills | 3 | Gener<br>ic | 6 | 21 | 27 | 2.7 |

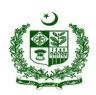

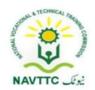

| 2 | Perform computer operations                             |                          | 3 | Gener<br>ic   | 6  | 21 | 27 | 2.7 |
|---|---------------------------------------------------------|--------------------------|---|---------------|----|----|----|-----|
| 3 | Use computer applications                               |                          | 3 | Gener<br>ic   | 3  | 12 | 15 | 1.5 |
| 4 | Create technical documentation                          |                          | 3 | Gener<br>ic   | 3  | 21 | 24 | 2.4 |
| 5 | Create basic databases                                  |                          | 3 | Gener<br>ic   | 3  | 12 | 15 | 1.5 |
| 6 | Use social media tools for collaboration and engagement |                          | 3 | Gener<br>ic   | 3  | 12 | 15 | 1.5 |
| 7 | Create Environment for javascript programming           |                          | 3 | Techn<br>ical | 3  | 12 | 15 | 1.5 |
| 8 | Develop Logic in javascript programming                 | JavaScript<br>Programmer | 3 | Techn<br>ical | 6  | 24 | 30 | 3   |
| 9 | Implement Logic in Javascript                           |                          | 3 | Techn<br>ical | 12 | 36 | 48 | 4.8 |

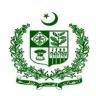

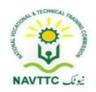

| 10 | Implement Form Validation in Javascript |                  | 3 | Techn<br>ical | 6 | 24 | 30 | 3   |
|----|-----------------------------------------|------------------|---|---------------|---|----|----|-----|
| 11 | Fix Error/Bugs in Program               |                  | 3 | Techn<br>ical | 6 | 15 | 21 | 2.1 |
| 12 | Install Content Management System       |                  | 3 | Techn<br>ical | 6 | 15 | 21 | 2.1 |
| 13 | Write/Edit Posts and Pages              |                  | 3 | Techn<br>ical | 3 | 12 | 15 | 1.5 |
| 14 | Perform Basic Administration            | CMS Professional | 3 | Techn<br>ical | 6 | 21 | 27 | 2.7 |
| 15 | Customize/Deploy Theme                  |                  | 3 | Techn<br>ical | 6 | 21 | 27 | 2.7 |
| 16 | Add Plugins to the Website              |                  | 3 | Techn<br>ical | 3 | 12 | 15 | 1.5 |
| 17 | Manage CMS Website                      |                  | 3 | Techn<br>ical | 6 | 21 | 27 | 2.7 |

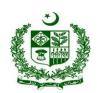

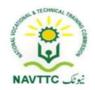

| 18 | Perform troubleshooting                         |                          | 3 | Techn<br>ical | 6  | 21 | 27 | 2.7 |
|----|-------------------------------------------------|--------------------------|---|---------------|----|----|----|-----|
| 19 | Create environment for Java programming         |                          | 3 | Techn<br>ical | 3  | 12 | 15 | 1.5 |
| 20 | Develop programming logic in java               | Jr. programmer<br>(Java) | 3 | Techn<br>ical | 16 | 45 | 61 | 6.1 |
| 21 | Remove errors/bugs in Java programs             |                          | 3 | Techn<br>ical | 3  | 12 | 15 | 1.5 |
| 22 | Create static webpages.                         |                          | 3 | Techn<br>ical | 6  | 24 | 30 | 3   |
| 23 | Apply cascading style sheets (CSS)              | UI/UX developer          | 3 | Techn<br>ical | 3  | 9  | 12 | 1.2 |
| 24 | Convert mockups into web pages                  |                          | 3 | Techn<br>ical | 3  | 9  | 12 | 1.2 |
| 25 | Convert Designs into mobile application mockups |                          | 3 | Techn<br>ical | 3  | 9  | 12 | 1.2 |

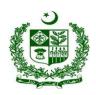

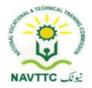

| 26 | Create mockups for mobile games | 3 | Techn<br>ical | 3      | 9     | 12  | 1.2 |
|----|---------------------------------|---|---------------|--------|-------|-----|-----|
| 27 | Apply validations to web forms  | 3 | Techn<br>ical | 8      | 27    | 35  | 3.5 |
|    | Total                           |   |               | 141    | 489   | 630 | 63  |
|    |                                 |   |               |        | 77.61 |     |     |
|    | _                               |   |               | 22.380 | 9047  |     |     |
|    | Percentage                      |   |               | 95238  | 6     |     |     |

**Proposed Course Duration:** 6 Months

Estimated Contact Hours: 600 Hours

**Estimated Credit Hours:** 60 Hours

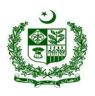

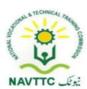

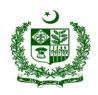

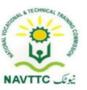

#### JavaScript Programmer

Module - 0613-S&AD&A-1. Create Environment for JavaScript programming

**Objective**: After the completion of this module the trainee will be able to covers the skills and knowledge required to create java script environment to run program successfully.

Duration: 15 Hours Theory: 03Hours Practice: 12 Hours Credit Hours: 1.5

| Learning Unit               | Learning Outcomes                                                                                                    | Learning Elements   | Duration              | Materials<br>Required                                                                                                    | Learning Place |
|-----------------------------|----------------------------------------------------------------------------------------------------|---------------------|-----------------------|----------------------------------------------------------------------------------------------------|----------------|
| LU1.                        | Trainee will be able to:                                                                                                    | Knowledge Based     | Theory-               | <ul> <li>Computers</li> </ul>                                                                                                    | Class Room     |
| Download Java<br>Script IDE | <ul> <li>Search for suitable IDE</li> <li>Explore the features of available Java Script IDEs</li> <li>Download the Java Script IDE</li> </ul> | Describe Integrated | 03 Hrs  Total- 04 Hrs | <ul> <li>Internet</li> <li>Multimedia</li> <li>White board</li> <li>Printer</li> <li>Registered Security Software's CD'S</li> <li>USB's</li> </ul> | Computer lab   |

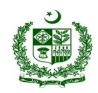

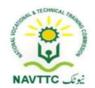

| Trainee will be able to:  Choose suitable Java Scr IDE e.g. (Komodo, Atom, VS Code Install the required IDE | questions:- pt  • Enlist the names of | Theory- 01 Hrs  Practical- 06 Hrs | <ul> <li>Computers</li> <li>Internet</li> <li>Multimedia</li> <li>White board</li> <li>Printer</li> <li>Registered Security Software's CD'S</li> <li>USB's</li> </ul> | Class Room Computer lab |
|----------------------------------------------------------------------------------------------------|---------------------------------------|-----------------------------------|----------------------------------------------------------------------------------------------------|-------------------------|
|----------------------------------------------------------------------------------------------------|---------------------------------------|-----------------------------------|----------------------------------------------------------------------------------------------------|-------------------------|

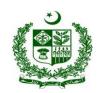

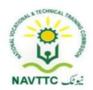

| LU3  Check the  Development  Environment | Trainee will be able to:  • Write first program on installed IDE  • Run the Program in browser | <ul> <li>questions:-</li> <li>Enlist the step to add Java Script into the page</li> <li>Enlist the step to run a program in Java Script IDE.</li> <li>Describe that JavaScript run in a web-browser</li> <li>Define basic terms</li> </ul> | Theory- 01 Hrs  Practical- 03 Hrs  Total- 04 Hrs | <ul> <li>Computers</li> <li>Internet</li> <li>Multimedia</li> <li>White board</li> <li>Printer</li> <li>Registered Security Software's CD'S</li> <li>USB's</li> </ul> | <ul><li>Class Room</li><li>Computer lab</li></ul> |
|------------------------------------------|------------------------------------------------------------------------------------------------|----------------------------------------------------------------------------------------------------|--------------------------------------------------|----------------------------------------------------------------------------------------------------|---------------------------------------------------|
|                                          |                                                                                                | <ul> <li>Define basic terms         (Source code, Interpreter,         and Compiler etc.</li> <li>Enlist different JavaScript         engines</li> </ul>                                                                                   |                                                  |                                                                                                    |                                                   |

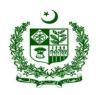

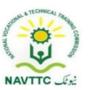

| Practical Activity                             |  |
|------------------------------------------------|--|
| <ul> <li>Write first program on IDE</li> </ul> |  |
| and then run it.                               |  |
|                                                |  |

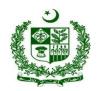

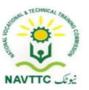

Module-: 0613-S&AD&A-2. Develop Logic in JavaScript programming

Objective: After the completion of this module the trainee will be able to cover the skills and knowledge required to build logic in programming.

Duration: 30 Hours Theory: 06 Hours Practice: 24 Hours Credit Hours: 3.0

| Learning Unit            | Learning Outcomes                                                                                                    | Learning Elements                                                                                                    | Duration                         | Materials<br>Required                                                                                                    | Learning Place                                       |
|--------------------------|----------------------------------------------------------------------------------------------------|----------------------------------------------------------------------------------------------------|----------------------------------|----------------------------------------------------------------------------------------------------|------------------------------------------------------|
| LU1. Visualize the Logic | <ul> <li>Trainee will be able to:</li> <li>Analyse the problem to visualize</li> <li>Solve problem using flowchart</li> </ul> | <ul> <li>Knowledge guestions:-</li> <li>Enlist the key step to problem visualize.</li> <li>Describe effective visualize.</li> <li>Define data visualization</li> <li>Describe benefits of data visualization</li> <li>Describe flow chart</li> <li>Enlist symbols use in flow chart</li> </ul> | Practical- 12 Hrs  Total- 15 Hrs | <ul> <li>Computers</li> <li>Internet</li> <li>Multimedia</li> <li>White board</li> <li>Printer</li> <li>Registered Security Software's CD'S</li> <li>USB's</li> </ul> | <ul> <li>Class Room</li> <li>Computer lab</li> </ul> |

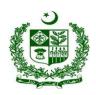

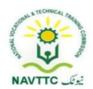

|                              |                                                                                                    | <ul> <li>Enlist types of flow charts</li> <li>Enlist method to draw flow chart</li> <li>Describe flow charts templates</li> <li>Describe common mistakes made when drawing flow charts</li> <li>Practical Activity:</li> <li>Analyze the problem assigned by the teacher /Instructor and then solve it using flowchart.</li> </ul> |                                   |                                                                                                    |                                                   |
|------------------------------|----------------------------------------------------------------------------------------------------|----------------------------------------------------------------------------------------------------|-----------------------------------|----------------------------------------------------------------------------------------------------|---------------------------------------------------|
| LU2. Write Generalized Logic | <ul><li>Trainee will be able to:</li><li>Select a problem to provide generalized solution</li></ul> | Knowledge Based questions:-  • Define Generalization                                                                                                    | Theory-03 Hrs  Practical-  12 Hrs | <ul><li>Computers</li><li>Internet</li><li>Multimedia</li><li>White board</li><li>Printer</li></ul> | <ul><li>Class Room</li><li>Computer lab</li></ul> |

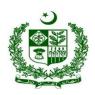

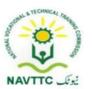

| • | Convert the problem into   | Define problem solving     Total- 15 Hrs | Registered |
|---|----------------------------|------------------------------------------|------------|
|   | pseudo-code                | skills                                   | Security   |
|   | Convert the pseudo-code to | Define pseudo-code.                      | Software's |
|   | generalize algorithm       | Enlist the steps to convert              | CD'S       |
|   |                            | problem into pseudo-                     | • USB's    |
|   |                            | code.                                    |            |
|   |                            | Enlist the key steps to                  |            |
|   |                            | converting pseudo-code                   |            |
|   |                            | into generalize algorithm                |            |
|   |                            |                                          |            |
|   |                            | Practical Activity:                      |            |
|   |                            |                                          |            |
|   |                            | Convert the given problem into           |            |
|   |                            | pseudo-code and then convert             |            |
|   |                            | it into generalize algorithm.            |            |

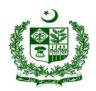

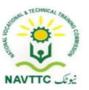

Module: 0613-S&AD&A-3. Implement logic in JavaScript

**Objective**: After the completion of this module the trainee will be able to cover the skills and knowledge required to build logic in programming.

Duration: 48 Hours Theory: 12 Hours Practice: 36 Hours Credit Hours: 4.8

| Learning Unit                  | Learning Outcomes                                                                                                    | Learning Elements                                                                                                    | Duration      | Materials<br>Required                                                                                                    | Learning Place                 |
|--------------------------------|----------------------------------------------------------------------------------------------------|----------------------------------------------------------------------------------------------------|---------------|----------------------------------------------------------------------------------------------------|--------------------------------|
| LU1.                           | Trainee will be able to:                                                                                                    | Knowledge Based                                                                                                    | Theory-       | <ul> <li>Computers</li> </ul>                                                                                                    | <ul> <li>Class Room</li> </ul> |
| Use fundamentals of Javascript | <ul> <li>Declare variables and arrays</li> <li>Perform some calculation</li> <li>Display calculation in alert box</li> </ul> | <ul> <li>questions:-</li> <li>Define java script</li> <li>Define structure, content, and styling.</li> <li>Define primitives, objects and functions</li> <li>Explore the difference between Primitives vs Objects</li> </ul> | <b>12</b> Hrs | <ul> <li>Internet</li> <li>Multimedia</li> <li>White board</li> <li>Printer</li> <li>Registered Security Software's CD'S</li> <li>USB's</li> </ul> | Computer lab                   |

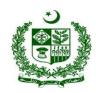

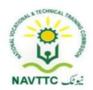

|                                    |                                                                                                    | <ul> <li>Define Variables.</li> <li>Define arrays.</li> <li>Describe alert box.</li> <li>Practical Activity:</li> <li>Add two numbers in JavaScript and display the result in alert box.</li> </ul>                                                                                          |                                                 |                                                                                                    |                                                   |
|------------------------------------|----------------------------------------------------------------------------------------------------|----------------------------------------------------------------------------------------------------|-------------------------------------------------|----------------------------------------------------------------------------------------------------|---------------------------------------------------|
| Solve complex programming problems | <ul> <li>Trainee will be able to:</li> <li>Implement sequential structure</li> <li>Implement conditional structure</li> <li>Implement iterative structure</li> <li>Implement structured programming (Functions)</li> </ul> | <ul> <li>Knowledge questions:-</li> <li>Enlist the key step of sequential structure</li> <li>Enlist the key step of conditional structure.</li> <li>Define Iterative structure</li> <li>Describe tools of iteration</li> <li>Describe structured programming and Write its types.</li> </ul> | Theory- 04 Hrs  Practical- 12 Hrs  Total- 16Hrs | <ul> <li>Computers</li> <li>Internet</li> <li>Multimedia</li> <li>White board</li> <li>Printer</li> <li>Registered Security Software's CD'S</li> <li>USB's</li> </ul> | <ul><li>Class Room</li><li>Computer lab</li></ul> |

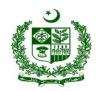

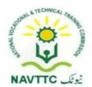

|                            |                                                                                                    | Practical Activity:  Write a program to implement structured programming.                                                                                                    |                           |                                                                                                    |                                                   |
|----------------------------|----------------------------------------------------------------------------------------------------|----------------------------------------------------------------------------------------------------|---------------------------|----------------------------------------------------------------------------------------------------|---------------------------------------------------|
| Explore JS of DOM(Document | <ul> <li>Trainee will be able to:</li> <li>Change the content of HTML</li> <li>Add the styling to HTML element</li> <li>Remove the HTML element</li> </ul> | <ul> <li>Knowledge questions:-</li> <li>Define DOM</li> <li>Describe document object model.</li> <li>Describe DOM interface</li> <li>Define HTML elements.</li> <li>Practical Activity:</li> <li>Create an HTML page, add styling to HTML element and</li> </ul> | 04 Hrs  Practical- 12 Hrs | <ul> <li>Computers</li> <li>Internet</li> <li>Multimedia</li> <li>White board</li> <li>Printer</li> <li>Registered Security Software's CD'S</li> <li>USB's</li> </ul> | <ul><li>Class Room</li><li>Computer lab</li></ul> |

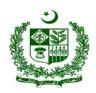

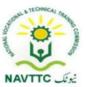

Module: 0613-S&AD&A-4. Implement Form Validation in JavaScript

**Objective**: After the completion of this module the trainee will be able to cover the skills and knowledge required to validate a JavaScript program.

Duration: 30 Hours Theory: 06 Hours Practice: 24 Hours Credit Hours: 3.0

| Learning Unit                   | Learning Outcomes                                                                                                    | Learning Elements                                                                                                    | Duration                        | Materials<br>Required                                                                                                    | Learning Place |
|---------------------------------|----------------------------------------------------------------------------------------------------|----------------------------------------------------------------------------------------------------|---------------------------------|----------------------------------------------------------------------------------------------------|----------------|
| LU1.                            | Trainee will be able to:                                                                                                    | Knowledge Based                                                                                                    | Theory- 03Hrs                   | Computers                                                                                                    | Class Room     |
| Implement Javascript validation | <ul> <li>Write validation functions in javascript</li> <li>Search different libraries of javascript that provides validation features</li> <li>Search different javascript frameworks</li> <li>Select appropriate library/framework to write JS code</li> </ul> | <ul> <li>Enlist the key steps of implementation of Java Script validation</li> <li>Define JS frameworks.</li> <li>Enlist the major JS Frameworks.</li> <li>Explore libraries of JavaScript.</li> </ul> | Practical- 12 Hrs  Total- 15Hrs | <ul> <li>Internet</li> <li>Multimedia</li> <li>White board</li> <li>Printer</li> <li>Registered Security Software's CD'S</li> <li>USB's</li> </ul> | • Computer lab |

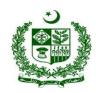

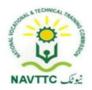

|                                         |                                                                                                    | <ul> <li>Enlist the names of<br/>major JavaScript<br/>libraries.</li> <li>Practical Activity:</li> <li>Write a progra7m of JavaScript<br/>for validation of given numbers.</li> </ul>             |                                                 |                                                                                                    |                                                   |
|-----------------------------------------|----------------------------------------------------------------------------------------------------|----------------------------------------------------------------------------------------------------|-------------------------------------------------|----------------------------------------------------------------------------------------------------|---------------------------------------------------|
| LU2.  Deploy validation into a web form | <ul> <li>Identify elements where to apply validations</li> <li>Explore validation functions for different purposes like email address, NAN (not a number) etc.</li> <li>Apply suitable validation functions for required element</li> </ul> | <ul> <li>questions:-</li> <li>Describe form validation</li> <li>Describe Typescript</li> <li>Explore HTML5     programming.</li> <li>Describe method to     deploy validation into web</li> </ul> | Theory- 03Hrs  Practical-  12 Hrs  Total- 15Hrs | <ul> <li>Computers</li> <li>Internet</li> <li>Multimedia</li> <li>White board</li> <li>Printer</li> <li>Registered Security Software's CD'S</li> <li>USB's</li> </ul> | <ul><li>Class Room</li><li>Computer lab</li></ul> |

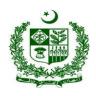

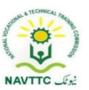

|  | validation functions and then    |  |  |
|--|----------------------------------|--|--|
|  | apply suitable validation        |  |  |
|  | functions for required elements. |  |  |
|  |                                  |  |  |
|  |                                  |  |  |
|  |                                  |  |  |

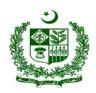

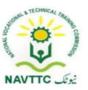

Module: 0613-S&AD&A-5. Fix Error/Bugs in Program

**Objective**: After the completion of this module the trainee will be able to cover the skills and knowledge required to remove the different types of errors in a program.

Duration: 21 Hours Theory: 06 Hours Practice: 15 Hours Credit Hours: 2.1

| Learning Unit          | Learning Outcomes                                                                                                    | Learning Elements                                                       | Duration      | Materials<br>Required                                                                                                    | Learning Place |
|------------------------|----------------------------------------------------------------------------------------------------|-------------------------------------------------------------------------|---------------|----------------------------------------------------------------------------------------------------|----------------|
| LU1.                   | Trainee will be able to:                                                                                                    | Knowledge Based                                                         | Theory-       | <ul> <li>Computers</li> </ul>                                                                                                    | Class Room     |
| Identify the error/bug | <ul> <li>Identity the immediate line of code where bug occurs</li> <li>Identify the line of code where bug actually occurs</li> <li>Identify the Specie/Type of bug.</li> </ul> | <ul> <li>Enlist the method to<br/>Identify the error in your</li> </ul> | <b>03</b> Hrs | <ul> <li>Internet</li> <li>Multimedia</li> <li>White board</li> <li>Printer</li> <li>Registered Security Software's CD'S</li> <li>USB's</li> </ul> | Computer lab   |

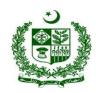

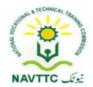

|                               |                                                                                                    | Write a JavaScript code and identify the line of code where bug actually occurs.                                           | The                                            |                                                                                                    |                                                   |
|-------------------------------|----------------------------------------------------------------------------------------------------|----------------------------------------------------------------------------------------------------|------------------------------------------------|----------------------------------------------------------------------------------------------------|---------------------------------------------------|
| LU2.  Remove the Sytax  Error | <ul> <li>Identify the line of code where bug actually occurs.</li> <li>Correct the error according to Java Script Syntax.</li> </ul> | <ul> <li>questions:-</li> <li>Describe Syntax error.</li> <li>Describe syntax error within specific line of the</li> </ul> | Theory- 01 Hrs  Practical-04 Hrs  Total- 05Hrs | <ul> <li>Computers</li> <li>Internet</li> <li>Multimedia</li> <li>White board</li> <li>Printer</li> <li>Registered Security Software's CD'S</li> <li>USB's</li> </ul> | <ul><li>Class Room</li><li>Computer lab</li></ul> |

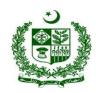

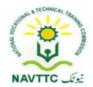

| LU 3:                       | Trainee will be able to: | error according to Java Script Syntax  Knowledge Based                                                                      | Theory-                                 | Computers                                                                                                    | Class Room   |
|-----------------------------|--------------------------|----------------------------------------------------------------------------------------------------|-----------------------------------------|----------------------------------------------------------------------------------------------------|--------------|
| Remove the Logical<br>Error |                          | <ul> <li>questions:-</li> <li>Describe logical error.</li> <li>Enlist the key step to identify the logical error</li> </ul> | 02 Hrs  Practical- 04 Hrs  Total- 06Hrs | <ul> <li>Internet</li> <li>Multimedia</li> <li>White board</li> <li>Printer</li> <li>Registered Security Software's CD'S</li> <li>USB's</li> </ul> | Computer lab |

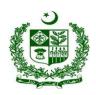

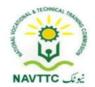

| LU 4.                            | Trainee will be able to:                                                                                                    | Knowledge Based                                                                                                    |                                                 | • Computers                                                                                                    | Class Room                                        |
|----------------------------------|----------------------------------------------------------------------------------------------------|----------------------------------------------------------------------------------------------------|-------------------------------------------------|----------------------------------------------------------------------------------------------------|---------------------------------------------------|
| LU 4.  Remove the  Runtime Error | <ul> <li>Trainee will be able to:</li> <li>Change the input values</li> <li>Make sure you have enough memory/storage</li> <li>Re-start your program/Browser (if required)</li> </ul> | <ul> <li>questions:-</li> <li>Describe Runtime error.</li> <li>Enlist the key step to identify the runtime error within the code.</li> </ul> Practical Activity: <ul> <li>Write a JS code and then</li> </ul> | Theory- 01 Hrs  Practical- 04 Hrs  Total- 05Hrs | <ul> <li>Computers</li> <li>Internet</li> <li>Multimedia</li> <li>White board</li> <li>Printer</li> <li>Registered Security Software's CD'S</li> <li>USB's</li> </ul> | <ul><li>Class Room</li><li>Computer lab</li></ul> |
|                                  |                                                                                                    | identify Runtime error then correct the error according.                                                                                                    |                                                 | - GGB 0                                                                                                    |                                                   |

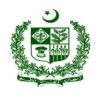

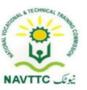

#### **CMS Professional**

Module:- 0613-S&AD&A-6. Install Content Management System

**Objective:** After the completion of this module, the Trainee will be covers the skills and knowledge required to install a Content Management System.

Duration: 21Hours Theory: 6 Hours Practice: 15Hours Credit Hours: 2.1

| Learning<br>Unit                                             | Learning Outcomes                                                                                                    | Learning Elements                                                                                                    | Duration                                       | Materials Required                                                                                                    | Learning Place                                    |
|--------------------------------------------------------------|----------------------------------------------------------------------------------------------------|----------------------------------------------------------------------------------------------------|------------------------------------------------|----------------------------------------------------------------------------------------------------|---------------------------------------------------|
| LU1.  Identify System Requirements for local CMS development | <ul> <li>Identify local         Requirements (System         Requirements)</li> <li>Enlist Server-Side         Requirements</li> <li>Check for security         vulnerabilities for the         version to be installed.</li> </ul> | <ul> <li>Knowledge based questions</li> <li>Define Content management system</li> <li>Enlist key feature of CMS features</li> <li>Enlist Categories / types of CMS</li> <li>Define Web content management systems</li> <li>Enlist Content management tools</li> <li>Describe and select the right CMS platform (wordpress.org, Hub Spot CMS Hub, Joomla, Woo Commerce, Drupal, WIX etc.)</li> <li>Define security vulnerabilities</li> </ul> | Theory- 3 Hrs  Practical- 6 Hrs  Total- 09 Hrs | <ul> <li>Computers</li> <li>Internet</li> <li>Multimedia</li> <li>White board</li> <li>Printer</li> <li>Registered Security Software's CD'S</li> <li>USB's</li> </ul> | <ul><li>Class Room</li><li>Computer Lab</li></ul> |

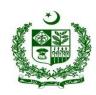

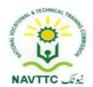

|                           | <ul> <li>Install an open-source cross platform web server solution software</li> <li>Setup Server &amp; Database environment of server solution software for the CMS based website to be run on it.</li> </ul>       | <ul> <li>Define open source plate form for web server</li> <li>Enlist Types of open source plate form for web server</li> <li>Define IP addresses</li> <li>Describe the Set Up of Dedicated Web Server</li> <li>Practical Activity:</li> <li>Download Ubuntu and Install Ubuntu Server</li> </ul>                                     |                                              |                                                                                                    |                                                      |
|---------------------------|----------------------------------------------------------------------------------------------------|----------------------------------------------------------------------------------------------------|----------------------------------------------|----------------------------------------------------------------------------------------------------|------------------------------------------------------|
| LU2. Perform Installation | <ul> <li>Trainee will be able to:</li> <li>Download and Extract files</li> <li>Create the Database and a User</li> <li>Upload Files in root directory &amp; subdirectory</li> <li>Setup the configuration</li> </ul> | <ul> <li>Knowledge based questions</li> <li>Define software installation</li> <li>Describe different types of software installations</li> <li>Describe requirements to install application software's</li> <li>Describe Custom software installation</li> <li>Enlist ways to acquiring software's</li> <li>Define Database</li> </ul> | Theory- 2 Hrs Practical- 3 Hrs Total- 05 Hrs | <ul> <li>Computers</li> <li>Internet</li> <li>Multimedia</li> <li>White board</li> <li>Printer</li> <li>Registered Security Software's CD'S</li> </ul> | <ul> <li>Class Room</li> <li>Computer Lab</li> </ul> |

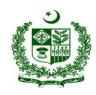

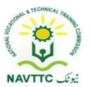

|                                  | <ul> <li>Run Install script</li> <li>Troubleshoot common installation problems</li> </ul>                | <ul> <li>Describe new users and grant permissions in data base</li> <li>Define root directory and subdirectory</li> <li>Describe the method for upload a file to a root directory</li> <li>Describe the procedure to fix the installation problems</li> <li>Describe installation problems fix Windows</li> <li>Practical Activity:</li> <li>Create MySQL database with user name and password</li> </ul> |                                | • USB's                                                                                                    |                                                   |
|----------------------------------|----------------------------------------------------------------------------------------------------|----------------------------------------------------------------------------------------------------|--------------------------------|----------------------------------------------------------------------------------------------------|---------------------------------------------------|
| LU3.  Install multiple instances | <ul> <li>Trainee will be able to:</li> <li>Install Single CMS instance with a single database</li> </ul> | <ul> <li>Knowledge based questions</li> <li>Describe the procedure to Installing/Configuring multiple CMS instances in a single server machine</li> <li>Describe the method to Uninstalling CMS Instances</li> </ul>                                                                                                    | Theory- 1 Hrs Practical- 6 Hrs | <ul><li>Computers</li><li>Internet</li><li>Multimedia</li><li>White board</li><li>Printer</li><li>Registered</li></ul> | <ul><li>Class Room</li><li>Computer Lab</li></ul> |

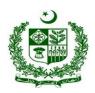

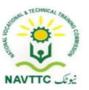

| • | Install Multiple CMS    | •   | Enlist Multiple independent sites using the | Total- |   | Security   |  |
|---|-------------------------|-----|---------------------------------------------|--------|---|------------|--|
|   | instances with a single |     | same CMS installation                       |        |   | Software's |  |
|   | database                | •   | Describe the method to Install Multiple     | 07 Hrs |   | CD'S       |  |
| • | Install Multiple        |     | Instances on Multiple Database              |        | • | USB's      |  |
|   | instances with multiple | Pr  | actical Activity:                           |        |   |            |  |
|   | databases               | Ins | stalling Multiple WordPress Instances       |        |   |            |  |
|   |                         |     |                                             |        |   |            |  |
|   |                         |     |                                             |        |   |            |  |

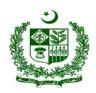

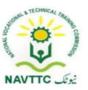

Module: - 0613-S&AD&A-7. Write/Edit posts and pages

**Objective:** After the completion of this module, the Trainee will covers the skills and knowledge required to write and edit posts and create pages on a CMS.

Duration: 15 Hours Theory: 03 Hours Practice: 12 Hours Credit Hours: 1.5

| Learning Unit    | Learning Outcomes                                                                                                    | Learning Elements                                                                                                    | Duration                                        | Materials<br>Required                                                                                                    | Learning Place                                       |
|------------------|----------------------------------------------------------------------------------------------------|----------------------------------------------------------------------------------------------------|-------------------------------------------------|----------------------------------------------------------------------------------------------------|------------------------------------------------------|
| LU1. Write Posts | <ul> <li>Check for the tools available on the admin panel for creating a post.</li> <li>Use block editor for adding contents.</li> </ul> | <ul> <li>Knowledge questions</li> <li>Define CMS Websites</li> <li>Define CMS Blog</li> <li>Explain needs of CMS for web sites</li> <li>Define CMS page on website</li> <li>Enlist Popular CMS platforms</li> </ul> | Theory- 0.5 Hrs  Practical- 3Hrs  Total- 3.5Hrs | <ul> <li>Computers</li> <li>Internet</li> <li>Multimedia</li> <li>White board</li> <li>Printer</li> <li>Registered Security Software's CD'S</li> <li>USB's</li> </ul> | <ul> <li>Class Room</li> <li>Computer Lab</li> </ul> |

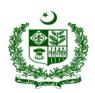

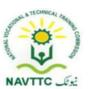

| Pre | <ul> <li>Describe uses of CMS in Word Press</li> <li>Define Access on Admin Panel</li> <li>Explain step by step procedure to create post in Word Press</li> <li>Describe to Get Admin Panel in WordPress</li> <li>Define admin control panel</li> <li>Describe the method to Add text in block editor</li> <li>Describe the Use of block editor</li> </ul> |
|-----|----------------------------------------------------------------------------------------------------|
|-----|----------------------------------------------------------------------------------------------------|

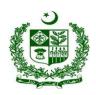

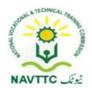

| LU2.         | Trainee will be able to:                                                                                                    | Edit block content in word press  Knowledge based                                                                                                    |                                                  | • Computers                                                                                                    | Class Room   |
|--------------|----------------------------------------------------------------------------------------------------|----------------------------------------------------------------------------------------------------|--------------------------------------------------|----------------------------------------------------------------------------------------------------|--------------|
| Create Pages | <ul> <li>Login to your CMS, go to the Page section.</li> <li>Insert Content</li> <li>Set the page hierarchy</li> <li>Update URL for your page.</li> <li>Generate permalink</li> </ul> | <ul> <li>pefine Pages in CMS</li> <li>Define section and folders</li> <li>Define Omni CMS</li> <li>Define login CMS</li> <li>Describe MS pages on Web sites</li> <li>Describe CMS entries</li> </ul> Practical Activity: <ul> <li>Creating content in Omni CMS</li> </ul> | Theory- 0.5 Hrs  Practical-3 Hrs  Total- 3.5 Hrs | <ul> <li>Internet</li> <li>Multimedia</li> <li>White board</li> <li>Printer</li> <li>Registered Security Software's CD'S</li> <li>USB's</li> </ul> | Computer Lab |

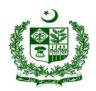

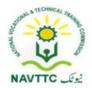

| LU3.                 | Trainee will be able to:                                                                                                    | <ul><li>Configuring Page     Hierarchy</li><li>Knowledge based</li></ul> |                                               | • Computers                                                                                                    | Class Room   |
|----------------------|----------------------------------------------------------------------------------------------------|--------------------------------------------------------------------------|-----------------------------------------------|----------------------------------------------------------------------------------------------------|--------------|
| Adjust Media Library | <ul> <li>Upload Images, Videos and Audios to the media library</li> <li>Set media library views</li> <li>Delete the unwanted media items from the library</li> </ul> | the Media Library on                                                     | Theory- 01 Hrs  Practical- 3Hrs  Total- 4 Hrs | <ul> <li>Internet</li> <li>Multimedia</li> <li>White board</li> <li>Printer</li> <li>Registered Security Software's CD'S</li> <li>USB's</li> </ul> | Computer Lab |

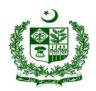

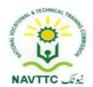

|                                      |                                                                                                    | Flip, Resize, Undo and Redo, Restore)  Practical Activity:  upload any file provided in the lab by teacher/instructor                                                                                                    |                                               |                                                                                                    |                                                      |
|--------------------------------------|----------------------------------------------------------------------------------------------------|----------------------------------------------------------------------------------------------------|-----------------------------------------------|----------------------------------------------------------------------------------------------------|------------------------------------------------------|
| LU4.  Manage Comments on posts/pages | <ul> <li>Trainee will be able to:</li> <li>Setup comment rules</li> <li>Enable comments for the site</li> <li>Manage incoming comments</li> </ul> | <ul> <li>Knowledge passed questions</li> <li>Define comment on post</li> <li>Explain Comments on CMS purposed rules</li> <li>Define public period comments</li> <li>Explain enable / disable comments and ratings on different sites</li> <li>Define comment manager</li> </ul> | Theory- 01 Hrs  Practical- 3Hrs  Total- 4 Hrs | <ul> <li>Computers</li> <li>Internet</li> <li>Multimedia</li> <li>White board</li> <li>Printer</li> <li>Registered Security Software's CD'S</li> <li>USB's</li> </ul> | <ul> <li>Class Room</li> <li>Computer Lab</li> </ul> |

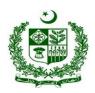

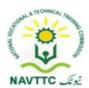

|  | Define different Ways to  |  |
|--|---------------------------|--|
|  | Manage Comments on        |  |
|  | social media Site         |  |
|  | Describe Social media     |  |
|  | management tools          |  |
|  | Explain control comments  |  |
|  | on sites                  |  |
|  | Describe reply comments   |  |
|  | on different social media |  |
|  | sites (F.B, Instagram,    |  |
|  | Twitter etc.)             |  |
|  | Practical Activity:       |  |
|  | Enlist 5 Types of         |  |
|  | Facebook Comments and     |  |
|  | How to Respond them       |  |

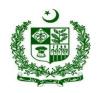

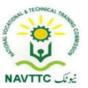

Module: - 0613-S&AD&A-8. Perform Basic Administration

**Objective:** After the completion of this module, the Trainee will covers the skills and knowledge required perform basic administration of a CMS based website.

Duration: 27 Hours Theory: 6 Hours Practice: 21Hours Credit Hours: 2.7

| Learning Unit                      | Learning Outcomes                                                                                                    | Learning Elements                                                                                                    | Duration                                         | Materials<br>Required                                                                                                    | Learning Place                                       |
|------------------------------------|----------------------------------------------------------------------------------------------------|----------------------------------------------------------------------------------------------------|--------------------------------------------------|----------------------------------------------------------------------------------------------------|------------------------------------------------------|
| LU1.  Navigate in CMS  Environment | <ul> <li>Use different features available in the CMS</li> <li>Explore the Dashboard for updating themes and plugins.</li> </ul> | <ul> <li>Knowledge duestions</li> <li>Define navigation</li> <li>Define navigate CMS</li> <li>Explain Methods to access the website</li> <li>Differentiate between Menus and navigation</li> <li>Explain template tags for use in the templates that</li> </ul> | Theory- 03 Hrs  Practical- 09 Hrs  Total- 12 Hrs | <ul> <li>Computers</li> <li>Internet</li> <li>Multimedia</li> <li>White board</li> <li>Printer</li> <li>Registered Security Software's CD'S</li> <li>USB's</li> </ul> | <ul> <li>Class Room</li> <li>Computer Lab</li> </ul> |

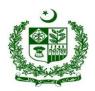

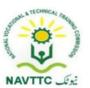

|     | are connected to the     |
|-----|--------------------------|
|     | menu                     |
|     | Differentiate between    |
|     | themes and plugins       |
|     | Explain method of        |
|     | update custom themes     |
|     | Describe plugins in word |
|     | press dashboard          |
|     | Define Custom plugins in |
|     | WordPress                |
|     | Practical Activity:      |
|     | Using menu tags Displays |
|     | the sub menu of the      |
|     | current page             |
|     | Create a WordPress       |
| 1 1 | Custom Dashboard for     |
|     | Clients                  |

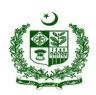

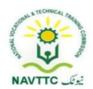

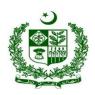

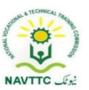

|  | Practical Activity:         |  |  |
|--|-----------------------------|--|--|
|  | create a new page, add the  |  |  |
|  | elements you want to appear |  |  |
|  | on page, and assign the     |  |  |
|  | page as a header and footer |  |  |
|  | in the Site                 |  |  |

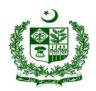

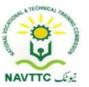

Module: - 0613-S&AD&A-9. Customize/Deploy theme

**Objective:** After the completion of this module, the Trainee will covers the skills and required to customize/ Deploy theme.

Duration:- 27Hours Theory: 6 Hours Practice: 21 Hours Credit Hours: 2.7

| Learning Unit          | Learning Outcomes                                                                                                    | Learning Elements                                                                                                    | Duration                                          | Materials<br>Required                                                                                                    | Learning Place                                       |
|------------------------|----------------------------------------------------------------------------------------------------|----------------------------------------------------------------------------------------------------|---------------------------------------------------|----------------------------------------------------------------------------------------------------|------------------------------------------------------|
| LU1. Search for Themes | <ul> <li>Explore a variety of CMS themes (ready to use)</li> <li>Search for a specific theme type from available free theme directory</li> <li>Use selected theme</li> </ul> | <ul> <li>Knowledge duestions</li> <li>Define CMS Themes</li> <li>Define Hub Spot themes</li> <li>Describe purpose of using themes</li> <li>Explain to download responsive</li> </ul> | Theory- 02 Hrs  Practical-  06 Hrs  Total- 08 Hrs | <ul> <li>Computers</li> <li>Internet</li> <li>Multimedia</li> <li>White board</li> <li>Printer</li> <li>Registered Security Software's CD'S</li> </ul> | <ul> <li>Class Room</li> <li>Computer Lab</li> </ul> |

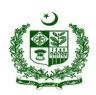

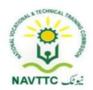

| LU2. Add Theme | Trainee will be able to:  • Add new theme using the                                                                                    | and Free website themes template  Describe to Apply themes on website or CMS pages  Explain the Change to selected apply themes  Practical Activity:  Apply a new theme on presentation provided by teacher/instructor  Knowledge based questions | Theory- 02 Hrs                  | <ul><li>USB's</li><li>Computers</li><li>Internet</li></ul>                                                        | <ul><li>Class Room</li><li>Computer Lab</li></ul> |
|----------------|----------------------------------------------------------------------------------------------------|----------------------------------------------------------------------------------------------------|---------------------------------|----------------------------------------------------------------------------------------------------|---------------------------------------------------|
| Add Theme      | <ul> <li>Add new theme using the administration screen</li> <li>Add new theme using CPanel</li> <li>Add new theme using FTP</li> </ul> | <ul> <li>Define administration screen</li> <li>Explain the procedure</li> <li>to install, a theme in a</li> </ul>                                                                                                    | Practical- 09 Hrs  Total- 11Hrs | <ul> <li>Multimedia</li> <li>White board</li> <li>Printer</li> <li>Registered Security Software's CD'S</li> </ul> |                                                   |

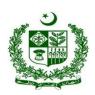

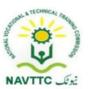

| Define change the     USB's |
|-----------------------------|
| themes in CPanel            |
| Define FTP                  |
| Explain Install theme       |
| via FTP                     |
| Describe FTP                |
| software's for upload       |
| and download                |
|                             |
| Practical Activity:         |
| Upload a Files to Your      |
| provided Site Using         |
| FTP                         |
| Download a Files from       |
| Your WordPress Site         |
| Using FTP                   |
|                             |
|                             |

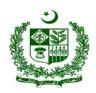

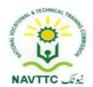

| LU3.                      | Trainee will be able to:                                                                                                    | Knowledge based                                                                                                    |                                                  | <ul> <li>Computers</li> </ul>                                                                                                    | <ul> <li>Class Room</li> </ul> |
|---------------------------|----------------------------------------------------------------------------------------------------|----------------------------------------------------------------------------------------------------|--------------------------------------------------|----------------------------------------------------------------------------------------------------|--------------------------------|
| Activate/Update the Theme | <ul> <li>Log in to Administration Screen</li> <li>Go to theme section</li> <li>Select the desired theme</li> <li>Generate the live preview</li> <li>Click Activate</li> </ul> | <ul> <li>Questions</li> <li>Define Administrator and Administration Screen</li> <li>Define Command prompt</li> <li>Describe Log in as an administrator</li> <li>Enlist steps to update themes</li> <li>Describe Install and activate themes</li> <li>Practical Activity:</li> </ul> Update the old theme of your site provided by the instructor by replacing the new version | Theory- 02 Hrs  Practical- 06 Hrs  Total- 08 Hrs | <ul> <li>Internet</li> <li>Multimedia</li> <li>White board</li> <li>Printer</li> <li>Registered Security Software's CD'S</li> <li>USB's</li> </ul> | Computer Lab                   |

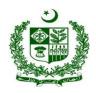

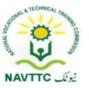

Module: - 0613-S&AD&A-10. Add Plugins to Website

Objective: After the completion of this module, the Trainee will covers the skills and required to add plugins to a website

Duration: 15Hours Theory: 3 Hours Practice: 12Hours Credit Hours: 1.5

| Learning Unit  | Learning Outcomes                                                                                                    | Learning Elements                                                                                                    | Duration                                        | Materials<br>Required                                                                                                    | Learning Place |
|----------------|----------------------------------------------------------------------------------------------------|----------------------------------------------------------------------------------------------------|-------------------------------------------------|----------------------------------------------------------------------------------------------------|----------------|
| LU1.           | Trainee will be able to:                                                                                                    | Knowledge based                                                                                                    |                                                 | • Computers                                                                                                    | Class Room     |
| Manage plugins | <ul> <li>Enlist the popular plugins</li> <li>Search plugin directory for<br/>Spam Control, SEO, E-<br/>Commerce and Security<br/>Plugins</li> </ul> | <ul> <li>questions</li> <li>Describe manage     Plugins interface</li> <li>Describe install and     uninstall a plugin</li> <li>Enlist type of plug in     use for SEO</li> <li>Describe the use of     best plugin for</li> </ul> | Theory- 01 Hrs  Practical- 03 Hrs  Total- 04Hrs | <ul> <li>Internet</li> <li>Multimedia</li> <li>White board</li> <li>Printer</li> <li>Registered Security Software's CD'S</li> <li>USB's</li> </ul> | Computer Lab   |

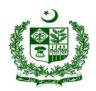

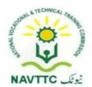

|                             |                                                                                                    | E-commerce  • Define security plugin  • Explain the working of security plugin  Practical Activity:  Disable all plugins When unable to access the administrative menu                             |                                                 |                                                                                                    |                                                      |
|-----------------------------|----------------------------------------------------------------------------------------------------|----------------------------------------------------------------------------------------------------|-------------------------------------------------|----------------------------------------------------------------------------------------------------|------------------------------------------------------|
| LU2. Install/Update Plugins | <ul> <li>Navigate to the Plugins section</li> <li>Perform search for the desired plugin and add it.</li> <li>Click the plugin link and view its version</li> <li>Click update if an update is available</li> <li>Activate the plugin</li> </ul> | <ul> <li>Knowledge duestions</li> <li>Describe search plugins in WordPress</li> <li>Describe activate a plugin in WordPress</li> <li>Explain the method to Add plugin menu to WordPress</li> </ul> | Theory- 01Hrs  Practical- 06 Hrs  Total- 07 Hrs | <ul> <li>Computers</li> <li>Internet</li> <li>Multimedia</li> <li>White board</li> <li>Printer</li> <li>Registered Security Software's CD'S</li> <li>USB's</li> </ul> | <ul> <li>Class Room</li> <li>Computer Lab</li> </ul> |

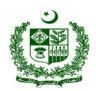

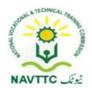

|                              |                                                                                                    | Explain the method     Add navigation menu     to WordPress  Practical Activity:  Creating a WordPress  Plugin and add the Admin Page                                                                                                    |                                                 |                                                                                                    |                                                      |
|------------------------------|----------------------------------------------------------------------------------------------------|----------------------------------------------------------------------------------------------------|-------------------------------------------------|----------------------------------------------------------------------------------------------------|------------------------------------------------------|
| LU3. Upload Plugins Manually | <ul> <li>Trainee will be able to:</li> <li>Unzip the plugin file</li> <li>Connect to your CMS server with SFTP client</li> <li>Copy the plugin folder to your CMS site plugins directory</li> <li>Go to the plugin admin screen and locate the newly added plugin</li> <li>Click the plugin's Activate link.</li> </ul> | <ul> <li>Knowledge duestions</li> <li>Define Zip files</li> <li>Define extract a file</li> <li>Enlist the steps to Unzipped a file</li> <li>Define SFTP</li> <li>Describe the method of connection with SFTP</li> <li>Enlist categories of popular plugins directory in the WordPress</li> </ul> | Theory- 01Hrs  Practical- 03 Hrs  Total- 04 Hrs | <ul> <li>Computers</li> <li>Internet</li> <li>Multimedia</li> <li>White board</li> <li>Printer</li> <li>Registered Security Software's CD'S</li> <li>USB's</li> </ul> | <ul> <li>Class Room</li> <li>Computer Lab</li> </ul> |

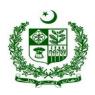

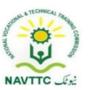

|  | Practical Activity:            |  |  |
|--|--------------------------------|--|--|
|  | Install WordPress plugins      |  |  |
|  | using the upload option in the |  |  |
|  | admin area.                    |  |  |

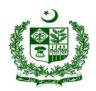

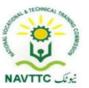

Module: - 0613-S&AD&A-11. Manage CMS website

**Objective:** After the completion of this module, the Trainee will covers the skills and required to maintain & optimize the CMS website.

Duration: 27 Hours Theory: 6 Hours Practice: 21 Hours Credit Hours: 2.7

| Learning Unit       | Learning Outcomes                                                                                                    | Learning Elements                                                                                                    | Duration                           | Materials<br>Required                                                                                                    | Learning Place                                    |
|---------------------|----------------------------------------------------------------------------------------------------|----------------------------------------------------------------------------------------------------|------------------------------------|----------------------------------------------------------------------------------------------------|---------------------------------------------------|
| LU1. Create Backups | <ul><li>Trainee will be able to:</li><li>Create backup for the</li></ul>                                              | Knowledge based questions                                                                                                    | Theory- 03 Hrs Practical-          | <ul><li>Computers</li><li>Internet</li><li>Multimedia</li></ul>                                                                  | <ul><li>Class Room</li><li>Computer Lab</li></ul> |
|                     | <ul> <li>website</li> <li>Initialize restoration process</li> <li>Restore the site from backup using MySQL</li> </ul> | <ul> <li>Define Backup</li> <li>Enlist the steps of website backup</li> <li>Describe needs of web site back up</li> <li>Define restore process</li> </ul> | <b>06</b> Hrs <b>Total-</b> 09 Hrs | <ul> <li>Multimedia</li> <li>White board</li> <li>Printer</li> <li>Registered Security Software's CD'S</li> <li>USB's</li> </ul> |                                                   |

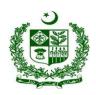

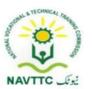

|                                    |                                                                                                    | Define system state                                                                                                    |                          |                                                                                     |                                                   |
|------------------------------------|----------------------------------------------------------------------------------------------------|----------------------------------------------------------------------------------------------------|--------------------------|-------------------------------------------------------------------------------------|---------------------------------------------------|
|                                    |                                                                                                    | restore  Describe Restore the System State to an alternative location  Explain the method of initializing and then restoring a database instance.   |                          |                                                                                     |                                                   |
|                                    |                                                                                                    | Practical Activity:  Restore after initializing a database instance without the option of changing the database parameters and volume configuration |                          |                                                                                     |                                                   |
| LU2.  Move website to a new server | <ul> <li>Trainee will be able to:</li> <li>Move website keeping         Domain Names and URLs     </li> </ul> | Knowledge based questions  Define domain name Define URL                                                                                            | Theory- 02Hrs Practical- | <ul><li>Computers</li><li>Internet</li><li>Multimedia</li><li>White board</li></ul> | <ul><li>Class Room</li><li>Computer Lab</li></ul> |

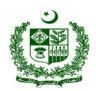

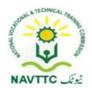

| Change Domain Names                       | Describe manual                         | 09 Hrs        | Printer    |
|-------------------------------------------|-----------------------------------------|---------------|------------|
| and URLs                                  | backup                                  | T. 4.1.44.11  | Registered |
| <ul> <li>Move directories from</li> </ul> | <ul> <li>Describe CPnel</li> </ul>      | Total- 11 Hrs | Security   |
| existing server                           | backup wizard                           |               | Software's |
|                                           | <ul> <li>Define Manual</li> </ul>       |               | CD'S       |
|                                           | transfer of files                       |               | • USB's    |
|                                           | <ul> <li>Describe to move</li> </ul>    |               |            |
|                                           | website to a new                        |               |            |
|                                           | domain name                             |               |            |
|                                           | <ul> <li>Enlist the steps to</li> </ul> |               |            |
|                                           | transfer file from one                  |               |            |
|                                           | domain to another                       |               |            |
|                                           | <ul> <li>Describe the method</li> </ul> |               |            |
|                                           | redirect an expired                     |               |            |
|                                           | domain to new                           |               |            |
|                                           | domain                                  |               |            |
|                                           | Practical Activity:                     |               |            |
|                                           | Enlist the steps involve                |               |            |
|                                           | moving a website to a                   |               |            |
|                                           | different web host                      |               |            |

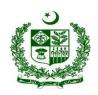

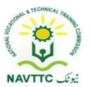

| LU3.                  | Trainee will be able to:                                                               | Knowledge based                                                                                                | Theory- 01Hrs     | <ul> <li>Computers</li> </ul>                                                     | <ul> <li>Class Room</li> </ul> |
|-----------------------|----------------------------------------------------------------------------------------|----------------------------------------------------------------------------------------------------|-------------------|-----------------------------------------------------------------------------------|--------------------------------|
| Perform SEO & Caching | <ul><li>Add Keyword, Link, Titles</li><li>Insert content in links and images</li></ul> | <ul> <li>questions</li> <li>Define SEO and its working</li> <li>Define eaching in SEO</li> </ul>               | Practical- 06 Hrs | <ul><li>Internet</li><li>Multimedia</li><li>White board</li><li>Printer</li></ul> | Computer Lab                   |
|                       | Perform caching for browser & server                                                   | <ul> <li>Describe Keywords for<br/>SEO</li> <li>Describe to ADD Images</li> <li>Practical Activity:</li> </ul> | Total- 07 Hrs     | <ul><li>Registered<br/>Security<br/>Software's<br/>CD'S</li><li>USB's</li></ul>   |                                |
|                       |                                                                                        | Add text, headings, or titles to your site assigned by the teacher/instructor                                  |                   |                                                                                   |                                |

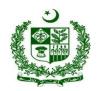

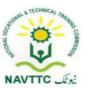

Module: - 0613-S&AD&A-12. Perform troubleshooting

**Objective:** After the completion of this module, the Trainee will covers the skills and required to perform troubleshooting & check for security issues.

Duration: 27 Hours Theory: 06Hours Practice: 21 Hours Credit Hours: 2.7

| Learning Unit                 | Learning Outcomes                                                                    | Learning Elements                                                                                                    | Duration            | Materials<br>Required                                                                                                    | Learning Place                                       |
|-------------------------------|--------------------------------------------------------------------------------------|----------------------------------------------------------------------------------------------------|---------------------|----------------------------------------------------------------------------------------------------|------------------------------------------------------|
| LU1.  Resolve Login  Problems | <ul> <li>Refresh your browser</li> <li>Check for the authorization access</li> </ul> | <ul> <li>Knowledge duestions</li> <li>Describe method to Refresh page only</li> <li>Describe delete Cache and Refresh page</li> <li>Enlist the steps to refresh browser in chrome</li> </ul> | 1.5 Hrs  Practical- | <ul> <li>Computers</li> <li>Internet</li> <li>Multimedia</li> <li>White board</li> <li>Printer</li> <li>Registered Security Software's CD'S</li> <li>USB's</li> </ul> | <ul> <li>Class Room</li> <li>Computer Lab</li> </ul> |

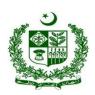

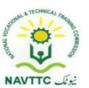

| <br>                      |
|---------------------------|
| Describe to Refresh       |
| browser on phone          |
| Describe to Refresh       |
| browser with key board    |
| Define authorization      |
| check                     |
| Define Authorization      |
| access control.           |
| Differentiate between     |
| access and                |
| authorization             |
| Describe the Person       |
| responsible to check      |
| the authorization         |
| Practical Activity:       |
|                           |
| Authorizing Your App with |
| Gmail                     |

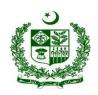

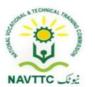

| LU2.                     | Trainee will be able to:                                                                                                    | Knowledge based Theory-                                                                                                    | Computers     Class Room                                                                                                    |
|--------------------------|----------------------------------------------------------------------------------------------------|----------------------------------------------------------------------------------------------------|----------------------------------------------------------------------------------------------------|
| Manage Content<br>Module | <ul> <li>Make sure to use the recommended browser.</li> <li>Check your file name doesn't contain any special characters</li> <li>Make sure to resize the image to avoid image upload failure</li> </ul> | <ul> <li>questions</li> <li>Define manage control module</li> <li>Describe open source content management systems like (WordPress, Drupal, Magento, Squarespace, Etc.)</li> <li>Define content types</li> <li>Define content items</li> <li>Describe Use the recommended browser.</li> <li>Describe security browser extension</li> <li>Describe methods to Disable extensions</li> </ul> | <ul> <li>Internet</li> <li>Multimedia</li> <li>White board</li> <li>Printer</li> <li>Registered Security Software's CD'S</li> <li>USB's</li> <li>Computer Lab</li> <li>Computer Lab</li> </ul> |

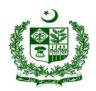

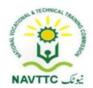

|                                 |                                                                                                    | <ul> <li>Describe disable saved passwords</li> <li>Describe use a strong antivirus</li> <li>Define use a sandbox</li> <li>Describe Manage browser cookies</li> <li>Practical Activity:         <ul> <li>Change your browser setting</li> </ul> </li> </ul> |                                                   |                                                                                                    |                                                   |
|---------------------------------|----------------------------------------------------------------------------------------------------|----------------------------------------------------------------------------------------------------|---------------------------------------------------|----------------------------------------------------------------------------------------------------|---------------------------------------------------|
| LU3.  Manage Navigation  Module | <ul> <li>Trainee will be able to:</li> <li>Clear web browser cache</li> <li>Click "Publish" after creating a post/page</li> <li>Check the "Stop Publishing Date", and set it too far in future</li> </ul> | Visualforce mechanisms  for controlling navigation  from one page to another                                                                                                    | Theory- 01 Hrs  Practical- 06  Hrs  Total- 07 Hrs | <ul> <li>Computers</li> <li>Internet</li> <li>Multimedia</li> <li>White board</li> <li>Printer</li> <li>Registered Security Software's CD'S</li> <li>USB's</li> </ul> | <ul><li>Class Room</li><li>Computer Lab</li></ul> |

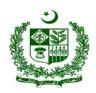

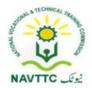

|                               |                                                                                                    | <ul> <li>Explain short cut keys to clear Cache for Mozilla Fire</li> <li>Describe publish a post on a page</li> <li>Practical Activity:</li> <li>create posts for your Page in Ads Manager</li> </ul>                                                                                      |                                                  |                                                                                                    |                                                      |
|-------------------------------|----------------------------------------------------------------------------------------------------|----------------------------------------------------------------------------------------------------|--------------------------------------------------|----------------------------------------------------------------------------------------------------|------------------------------------------------------|
| LU4.  Resolve Security Issues | <ul> <li>Trainee will be able to:</li> <li>Administer security over SSL</li> <li>Perform two-step authentication</li> <li>Demonstrate best password practices</li> <li>Use an encrypted communication protocol like https</li> </ul> | <ul> <li>Knowledge based questions</li> <li>Define security issues</li> <li>Enlist types of Internet security issues or web security problems</li> <li>Define prevent security problems</li> <li>Define SSL</li> <li>Describe working of SSL</li> <li>Define security protocols</li> </ul> | Theory- 02 Hrs  Practical- 06 Hrs  Total- 08 Hrs | <ul> <li>Computers</li> <li>Internet</li> <li>Multimedia</li> <li>White board</li> <li>Printer</li> <li>Registered Security Software's CD'S</li> <li>USB's</li> </ul> | <ul> <li>Class Room</li> <li>Computer Lab</li> </ul> |

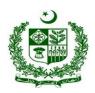

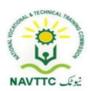

| Describe SSL provide                    |  |
|-----------------------------------------|--|
| security Protocols used to              |  |
| convey SSL                              |  |
| Differentiate between SSL               |  |
| connection and SSL                      |  |
| session                                 |  |
| Describe use of two step                |  |
| authentication                          |  |
| Describe characteristics of             |  |
| strong passwords                        |  |
| Explain the use of                      |  |
| password manager                        |  |
| Define https                            |  |
| Differentiate between SSL               |  |
| and HTTPS                               |  |
| Describe HTTPS related to               |  |
| SSL                                     |  |
|                                         |  |
| Practical Activity:                     |  |
| 1 1 1 1 1 1 1 1 1 1 1 1 1 1 1 1 1 1 1 1 |  |
|                                         |  |

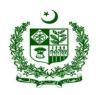

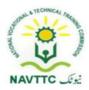

| Verify that your HTTPS pages |  |
|------------------------------|--|
| can be crawled and indexed   |  |
| by Google                    |  |
|                              |  |
|                              |  |

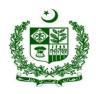

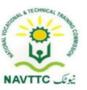

#### Jr. Programmer (Java)

Module-: 0613-S&AD&A-13. Create Environment for java programming

**Objective**: After the completion of this module the trainee will be able to covers the skills and knowledge required to create java environment to run java program successfully.

Duration: 15 Hours Theory: 03 Hours Practice: 12 Hours Credit Hours: 1.5

| Learning Unit                               | Learning Outcomes                                                                                                    | Learning Elements                                                                                                    | Duration | Materials<br>Required                                                                                                    | Learning<br>Place       |
|---------------------------------------------|----------------------------------------------------------------------------------------------------|----------------------------------------------------------------------------------------------------|----------|----------------------------------------------------------------------------------------------------|-------------------------|
| LU1.  Download Java  Development Kit  (JDK) | <ul> <li>Trainee will be able to:</li> <li>Find the URL to Download JDK</li> <li>Check the JDK Version</li> <li>See the Compatibility of JDK for required Operating System</li> <li>Download the JDK</li> </ul> | <ul> <li>Knowledge based questions</li> <li>Define JDK</li> <li>Define URL</li> <li>Download JDK from command line.</li> <li>Enlist the steps to download the java development kit in operating system</li> </ul> |          | <ul> <li>Computers</li> <li>Internet</li> <li>Multimedia</li> <li>White board</li> <li>Printer</li> <li>Registered Security Software's</li> </ul> | Class Room Computer lab |

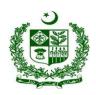

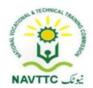

|                       |                                                                                                    | <ul> <li>Describe JDK version<br/>installed in computer system</li> <li>Practical Activity:</li> <li>Download development kit<br/>in your operating system</li> </ul> |              | CD'S  USB's                                                                                                    |                         |
|-----------------------|----------------------------------------------------------------------------------------------------|----------------------------------------------------------------------------------------------------|--------------|----------------------------------------------------------------------------------------------------|-------------------------|
| LU2. Install Java IDE | <ul> <li>Trainee will be able to:</li> <li>Search the different JAVA IDEs</li> <li>Explore the features of available IDEs</li> <li>Choose suitable Java IDE e.g. Eclipse, NetBeans, Notepad++ etc.</li> <li>Install the required IDE</li> </ul> | <ul> <li>JAVA IDEs</li> <li>Explore the procedure to install IAVA IDEs</li> </ul>                                                                                     | Total-04 Hrs | <ul> <li>Computers</li> <li>Internet</li> <li>Multimedia</li> <li>White board</li> <li>Printer</li> <li>Registered Security Software's CD'S</li> <li>USB's</li> </ul> | Class Room Computer lab |

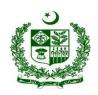

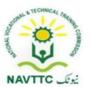

| Set Up a Development Environment. | <ul> <li>Trainee will be able to:</li> <li>Set the environment variables according to OS</li> <li>Write first program on installed IDE</li> <li>Compile the Java Source Code</li> <li>Run the Byte Code</li> </ul> | variables according to OS | Total- 04Hrs | <ul> <li>Computers</li> <li>Internet</li> <li>Multimedia</li> <li>White board</li> <li>Printer</li> <li>Registered Security Software's CD'S</li> <li>USB's</li> </ul> | Class Room Computer lab |
|-----------------------------------|----------------------------------------------------------------------------------------------------|---------------------------|--------------|----------------------------------------------------------------------------------------------------|-------------------------|
|-----------------------------------|----------------------------------------------------------------------------------------------------|---------------------------|--------------|----------------------------------------------------------------------------------------------------|-------------------------|

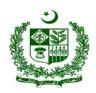

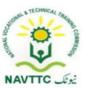

Module: 0613-S&AD&A-14. Develop Java based solutions

**Objective**: After the completion of this module the trainee will be able to cover the skills and knowledge required to build logic in programming.

Duration: 61 Hours Theory: 16 Hours Practice: 45 Hours Credit Hours: 6.1

| Learning Unit        | Learning Outcomes                                                                                                    | Learning Elements                                                                                                    | Duration            | Materials<br>Required                                                                                                    | Learning<br>Place |
|----------------------|----------------------------------------------------------------------------------------------------|----------------------------------------------------------------------------------------------------|---------------------|----------------------------------------------------------------------------------------------------|-------------------|
| LU1.                 | Trainee will be able to:                                                                                              | Knowledge of:-                                                                                                    | Theory- 8-Hrs       | Computers     Internet                                                                                                    | Class Room        |
| Learn Java Libraries | <ul> <li>List important Java libraries.</li> <li>List the library features offering useful functionalities</li> </ul> | <ul> <li>Describe JAVA libraries</li> <li>Enlist some of the major JAVA libraries.</li> <li>Enlist the default java libraries.</li> <li>Define core java libraries.</li> <li>Explore the java library packages.</li> <li>Enlist the java library</li> </ul> | <b>Total-30</b> Hrs | <ul> <li>Internet</li> <li>Multimedia</li> <li>White board</li> <li>Printer</li> <li>Registered Security Software's CD'S</li> <li>USB's</li> </ul> | Computer lab      |

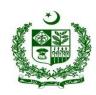

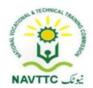

|                                    |                                                                                                    | Explore most used java library.  Practical Activity:  Write a code to access different libraries.                                                                                                    |               |                                                                                                    |                         |
|------------------------------------|----------------------------------------------------------------------------------------------------|----------------------------------------------------------------------------------------------------|---------------|----------------------------------------------------------------------------------------------------|-------------------------|
| LU2.  Solve the Problem using Java | <ul> <li>Trainee will be able to:</li> <li>Create new java project</li> <li>Implement sequential structure</li> <li>Implement conditional structure</li> <li>Implement iterative structure</li> <li>Define/write user define functions</li> <li>Create the classes / interfaces as per program requirement</li> </ul> | <ul> <li>Knowledge of:-</li> <li>Describe how to Create new project in JAVA IDE</li> <li>Describe User Define Functions</li> <li>Enlist key step of sequential structure</li> <li>Enlist key step conditional structure</li> <li>Define iterative functions.</li> </ul> | Total- 31 Hrs | <ul> <li>Computers</li> <li>Internet</li> <li>Multimedia</li> <li>White board</li> <li>Printer</li> <li>Registered Security Software's CD'S</li> <li>USB's</li> </ul> | Class Room Computer lab |

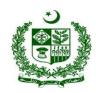

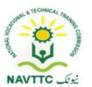

| <ul> <li>Discover how are sequences used in java programming.</li> <li>Discover how we create an interface class in Java?</li> <li>Explore the method to create and implement an interface in Java</li> <li>Practical Activity:</li> <li>Create a new project and write a JAVA code for solving a simple problem</li> </ul> | • | Write java code solving the problem | Enlist the key steps to develop a java program.                                                                                      |
|----------------------------------------------------------------------------------------------------|---|-------------------------------------|----------------------------------------------------------------------------------------------------|
| interface in Java  Practical Activity:  Create a new project and write a JAVA code for solving a                                                                                                    |   |                                     | <ul> <li>Discover how are sequences used in java programming.</li> <li>Discover how we create an interface class in Java?</li> </ul> |
| a JAVA code for solving a                                                                                                    |   |                                     | interface in Java  Practical Activity:                                                                                               |
| 1 1 1 1                                                                                                    |   |                                     | a JAVA code for solving a                                                                                                    |

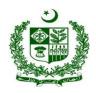

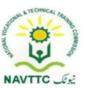

Module: 0613-S&AD&A-15. Fix errors/bugs in Program

Objective: After the completion of this module the trainee will be able to cover the skills and knowledge required to remove the different types of errors in

a program

Duration: 60 Hours Theory: 15 Hours Practice: 45 Hours Credit Hours: 6

| Learning Unit                  | Learning Outcomes                                                                                                    | Learning Elements                                                                                              | Duration | Materials<br>Required                                                                                                    | Learning<br>Place       |
|--------------------------------|----------------------------------------------------------------------------------------------------|----------------------------------------------------------------------------------------------------|----------|----------------------------------------------------------------------------------------------------|-------------------------|
| LU1.  . Identify the error/bug | <ul> <li>Identity the immediate line of code where bug occurs</li> <li>Identify the line of code where bug actually occurs</li> <li>Identify the Specie/Type of bug.</li> </ul> | <ul><li>Describe a bug issue.</li><li>Identify the error in code.</li><li>Enlist the types of errors</li></ul> |          | <ul> <li>Computers</li> <li>Internet</li> <li>Multimedia</li> <li>White board</li> <li>Printer</li> <li>Registered Security Software's</li> </ul> | Class Room Computer lab |

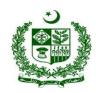

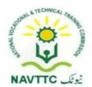

|                               |                                                                                                    | Practical Activity:  Write a Java code and identify the line of code where bug actually occurs |              | CD'S USB's                                                                                                    |                         |
|-------------------------------|----------------------------------------------------------------------------------------------------|------------------------------------------------------------------------------------------------|--------------|----------------------------------------------------------------------------------------------------|-------------------------|
| LU2.  Remove the Sytax  Error | <ul> <li>Trainee will be able to:</li> <li>Identify the line of code where bug actually occurs.</li> <li>Correct the error according to Java Syntax.</li> </ul> | Describe Syntax error                                                                          | Total- 10Hrs | <ul> <li>Computers</li> <li>Internet</li> <li>Multimedia</li> <li>White board</li> <li>Printer</li> <li>Registered Security Software's CD'S</li> <li>USB's</li> </ul> | Class Room Computer lab |

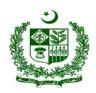

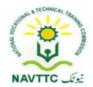

|                              |                                                                                                    | Write a Java code with number of syntax errors and then identify the line of code where bug actually occurs then correct the error according to Java Script Syntax                                    |               |                                                                                                    |                         |
|------------------------------|----------------------------------------------------------------------------------------------------|----------------------------------------------------------------------------------------------------|---------------|----------------------------------------------------------------------------------------------------|-------------------------|
| LU3 Remove the Logical Error | <ul> <li>Trainee will be able to:</li> <li>Understand what you actually trying to accomplish</li> <li>Understand what your code actually did</li> <li>Make a hypothesis without looking at code</li> <li>Identify key variables and Conditions</li> <li>Concentrate on suspicious code only</li> <li>Re-Write the suspicious code</li> </ul> | <ul> <li>Describe logical error within the code.</li> <li>Explore the key steps to create hypothesis without looking at code.</li> <li>Explore the key steps to identify key variables and</li> </ul> | Total- 18 Hrs | <ul> <li>Computers</li> <li>Internet</li> <li>Multimedia</li> <li>White board</li> <li>Printer</li> <li>Registered Security Software's CD'S</li> <li>USB's</li> </ul> | Class Room Computer lab |

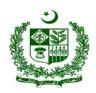

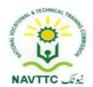

|                          |                                                                                                    | Practical Activity:  Write a Java code and then identify logical error then correct the error according.                                                                                                    |               |                                                                                                    |                         |
|--------------------------|----------------------------------------------------------------------------------------------------|----------------------------------------------------------------------------------------------------|---------------|----------------------------------------------------------------------------------------------------|-------------------------|
| Remove the Runtime Error | <ul> <li>Trainee will be able to: <ul> <li>Change the input values</li> <li>Make sure you have enough memory/storage</li> <li>Recompile and run the code.</li> </ul> </li> </ul> | <ul> <li>Explore the key steps to execute the code.</li> <li>Describe logical error within the code</li> <li>Discover how to Remove the Runtime Error.</li> <li>Explore the key steps to find enough memory/storage.</li> <li>Explore the key steps to execute the code.</li> </ul> | Total- 22 Hrs | <ul> <li>Computers</li> <li>Internet</li> <li>Multimedia</li> <li>White board</li> <li>Printer</li> <li>Registered Security Software's CD'S</li> <li>USB's</li> </ul> | Class Room Computer lab |

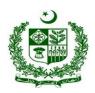

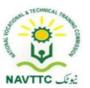

|  | Practical Activity:                                  |  |  |
|--|------------------------------------------------------|--|--|
|  | Write a Java code and<br>then identify Runtime error |  |  |
|  | then correct the error according.                    |  |  |

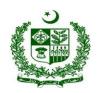

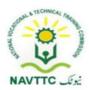

#### **UI UX Developer**

Module - 0613-S&AD&A-16. Create Static Webpages

**Objective:** After the completion of this module, the Trainee will be able to design static web pages for the application.

Duration: 30 Hours Theory: 06 Hours Practice: 24 Hours Credit Hours: 3.0

| Learning Unit         | Learning Outcomes                                                                                                    | Learning Elements                                                                  | Duration         | Materials<br>Required                                                                                                    | Learning Place          |
|-----------------------|----------------------------------------------------------------------------------------------------|------------------------------------------------------------------------------------|------------------|----------------------------------------------------------------------------------------------------|-------------------------|
| LU1.                  | Trainee will be able to:                                                                                                    | Knowledge based                                                                    | Theory-          | Computers     Internet                                                                                                    | Class Room     Computer |
| Set-up<br>environment | <ul> <li>Explore different platforms</li> <li>Explore their features and compare them</li> <li>Choose the most suitable platform</li> <li>Install the selected platform/software</li> </ul> | <ul> <li>Differentiate</li> <li>between static and</li> <li>dynamic web</li> </ul> | Total- 08<br>Hrs | <ul> <li>Internet</li> <li>Multimedia</li> <li>White board</li> <li>Printer</li> <li>Registered Security Software's CD'S</li> <li>USB's</li> </ul> | • Computer Lab          |

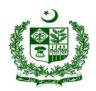

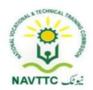

| 1.112                   | Trainge will be able to:                                                                                             | design the web pages  Practical Activity:  Install web designing software in operating system                                                                                                    |               | Computara                                                                                                    | Class Boom                                                                        |
|-------------------------|----------------------------------------------------------------------------------------------------|----------------------------------------------------------------------------------------------------|---------------|----------------------------------------------------------------------------------------------------|-----------------------------------------------------------------------------------|
| Plan to design web page | <ul> <li>Gather requirements of design</li> <li>Identify important elements</li> <li>Create basic Skelton</li> </ul> | <ul> <li>Knowledge based questions</li> <li>Enlist the steps to gather requirements for web page designing</li> <li>Describe the major elements to design a web page</li> </ul> Practical Activity: | O9 Hrs Total- | <ul> <li>Computers</li> <li>Internet</li> <li>Multimedia</li> <li>White board</li> <li>Printer</li> <li>Registered Security Software's CD'S</li> <li>USB's</li> </ul> | <ul> <li>Class Room</li> <li>Computer         <ul> <li>Lab</li> </ul> </li> </ul> |

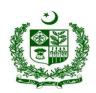

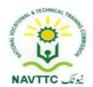

| LU3.              | Trainee will be able to:                                                                                                    | Gather requirements and identify the major elements and create basic Skelton of the web page                                                                                                    | Theory-                                 | Computers                                                                                                    | Class Room       |
|-------------------|----------------------------------------------------------------------------------------------------|----------------------------------------------------------------------------------------------------|-----------------------------------------|----------------------------------------------------------------------------------------------------|------------------|
| Design<br>Webpage | <ul> <li>Explore HTML tags and their attributes</li> <li>Code HTML for the web page</li> <li>Add text to the web page</li> <li>Add images to the web page</li> <li>Manage data in tables and divs through HTML or any Web designing software</li> <li>Apply formatting</li> <li>Add links(hyperlinks) if needed</li> <li>Explore and use WYSIWYG to add contents in a web page</li> </ul> | <ul> <li>Define HTML</li> <li>Enlist any three HTML tags along with their functionalities</li> <li>Describe add text in a web page with example</li> <li>Describe the method to add image on a</li> </ul> | 02 Hrs  Practical- 09Hrs  Total- 11 Hrs | <ul> <li>Internet</li> <li>Multimedia</li> <li>White board</li> <li>Printer</li> <li>Registered Security Software's CD'S</li> <li>USB's</li> </ul> | Computer     Lab |

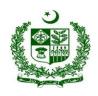

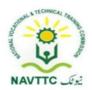

|  | Design a static web page   |  |  |
|--|----------------------------|--|--|
|  | that includes text, image, |  |  |
|  | tables and hyperlink.      |  |  |
|  |                            |  |  |
|  |                            |  |  |

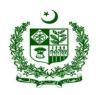

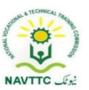

#### Module -0613-S&AD&A-17. Apply Cascading stylesheet

**Objective:** After the completion of this module, the Trainee will be able to define and apply cascading style sheet (CSS) in web site.

Duration: 12 Hours Theory: 03 Hours Practice: 09 Hours Credit Hours: 1.2

| Learning Unit    | Learning Outcomes                                                                                                    | Learning Elements                                                                                                    | Duration                             | Materials<br>Required                                                                                                    | Learning Place                                                                    |
|------------------|----------------------------------------------------------------------------------------------------|----------------------------------------------------------------------------------------------------|--------------------------------------|----------------------------------------------------------------------------------------------------|-----------------------------------------------------------------------------------|
| LU1. Explore CSS | <ul> <li>Trainee will be able to:</li> <li>Explore the ways to insert CSS</li> <li>Identify required way to insert CSS</li> </ul> | <ul> <li>Knowledge based questions</li> <li>Define CSS</li> <li>Describe the procedure to include CSS in Webpage</li> <li>Practical Activity:</li> <li>Create a simple web page and include CSS</li> </ul> | <b>1.5</b> Hrs <b>Total- 2.0</b> Hrs | <ul> <li>Computers</li> <li>Internet</li> <li>Multimedia</li> <li>White board</li> <li>Printer</li> <li>Registered Security Software's CD'S</li> <li>USB's</li> </ul> | <ul> <li>Class Room</li> <li>Computer         <ul> <li>Lab</li> </ul> </li> </ul> |

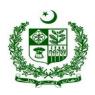

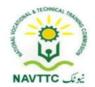

| LU2.       | Trainee will be able to:                                                                                                    | Knowledge based questions                                                                                                    |                             | • Computers                                                                                                    | Class Room     |
|------------|----------------------------------------------------------------------------------------------------|----------------------------------------------------------------------------------------------------|-----------------------------|----------------------------------------------------------------------------------------------------|----------------|
| Define CSS | <ul> <li>Explore the syntax to define CSS</li> <li>Explore the properties in CSS</li> <li>Explore the possible values of different properties</li> <li>Define/code styles for tags in CSS</li> <li>Define/code styles for classes in CSS</li> <li>Define/code styles for IDs in CSS</li> <li>Explore and use media query for different screen sizes (Responsiveness)</li> </ul> | <ul> <li>Enlist the advantages of using CSS in webpage.</li> <li>Enlist the limitations of using CSS.</li> <li>Practical Activity:         Create a web page and define syntax, properties and styling to CSS.     </li> </ul> | Theory- 0.5 Hrs  Practical- | <ul> <li>Internet</li> <li>Multimedia</li> <li>White board</li> <li>Printer</li> <li>Registered Security Software's CD'S</li> <li>USB's</li> </ul> | • Computer Lab |

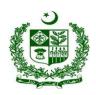

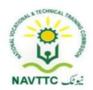

| LU3.      | Trainee will be able to:                                                                                                    | Knowledge based |                                                  | Computers     Internet                                                                                                    | Class Room     Computer |
|-----------|----------------------------------------------------------------------------------------------------|-----------------|--------------------------------------------------|----------------------------------------------------------------------------------------------------|-------------------------|
| Apply CSS | <ul> <li>Select suitable place where to apply formatting/stylesheet</li> <li>Call CSS as a class/ID</li> <li>Use style tags</li> </ul> | guartiana       | Theory- 01 Hrs  Practical- 03 Hrs  Total- 04 Hrs | <ul> <li>Internet</li> <li>Multimedia</li> <li>White board</li> <li>Printer</li> <li>Registered Security Software's CD'S</li> </ul> | Computer     Lab        |

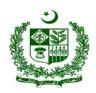

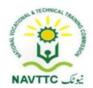

| LU.4                                                           | Trainee will be able to:                                                                                                    | <ul> <li>Describe the way to target class ID in CSS</li> <li>Define style tag</li> <li>Describe where we use style tag in CSS</li> <li>Practical Activity:</li> <li>Call CSS as a class/ID and then add styling using style tags.</li> <li>Knowledge based questions</li> </ul> |                                                 | • Computers                                                                                                    | • Class Room                    |
|----------------------------------------------------------------|----------------------------------------------------------------------------------------------------|----------------------------------------------------------------------------------------------------|-------------------------------------------------|----------------------------------------------------------------------------------------------------|---------------------------------|
| Explore CSS frameworks (Like Bootstrap, SASS, foundation etc.) | <ul> <li>Search available CSS frameworks</li> <li>Install most suitable framework</li> <li>Configure framework with IDE and modules</li> <li>Explore defined classes of framework</li> </ul> | <ul> <li>Enlist the major frame works of CSS</li> <li>Describe to configure CSS frame work with IDE</li> <li>Describe the use of classes/ feature in CSS</li> </ul>                                                                                                    | Theory- 01Hrs  Practical- 03 Hrs  Total- 04 Hrs | <ul> <li>Internet</li> <li>Multimedia</li> <li>White board</li> <li>Printer</li> <li>Registered Security Software's CD'S</li> <li>USB's</li> </ul> | Class Room     Computer     Lab |

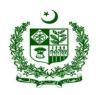

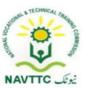

| <ul> <li>Use classes/features of</li> </ul> | Install the suitable framework |  |
|---------------------------------------------|--------------------------------|--|
| framework                                   | in computer, configure it with |  |
|                                             | IDE and use the classes in     |  |
|                                             | framework.                     |  |

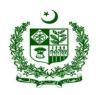

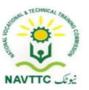

#### Module - 0613-S&AD&A-18. Convert mockups into web pages

**Objective:** After the completion of this module, the Trainee will be able to convert design mock-ups into web pages.

Duration: 12 Hours Theory: 03 Hours Practice: 09 Hours Credit Hours: 1

| Learning Unit  | Learning Outcomes                                                                                                    | Learning Elements                                                 | Duration      | Materials<br>Required                                                                                                    | Learning Place                                |
|----------------|----------------------------------------------------------------------------------------------------|-------------------------------------------------------------------|---------------|----------------------------------------------------------------------------------------------------|-----------------------------------------------|
| LU1.           | Trainee will be able to:                                                                                                    | Knowledge based                                                   | Theory-       | <ul><li>Computers</li><li>Internet</li></ul>                                                                                     | <ul><li>Class Room</li><li>Computer</li></ul> |
| Create mockups | <ul> <li>Use suitable tool to design a mockup</li> <li>Design mockups</li> <li>Save it in appropriate format e.g. PSD</li> </ul> | <ul><li>Define mockup.</li><li>Enlist the advantages of</li></ul> | <b>03</b> Hrs | <ul> <li>Multimedia</li> <li>White board</li> <li>Printer</li> <li>Registered Security Software's CD'S</li> <li>USB's</li> </ul> | Lab                                           |

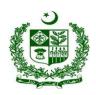

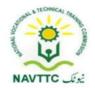

| LU2.  Convert design in HTML5 and CSS3 | <ul> <li>Trainee will be able to:</li> <li>Slice image/mockup using designing tool</li> <li>Write HTML against each sliced image</li> <li>Write CSS against HTML</li> <li>Use any framework for responsiveness of webpage</li> </ul> | <ul> <li>Describe to slice the mockup.</li> <li>Enlist the steps to convert the design HTML and CSS</li> <li>Describe turning A Sliced Image Into An HTML Webpage</li> </ul>    | Theory- 1.5 Hrs Practical- | <ul> <li>Computers</li> <li>Internet</li> <li>Multimedia</li> <li>White board</li> <li>Printer</li> <li>Registered Security Software's CD'S</li> <li>USB's</li> </ul> | <ul> <li>Class Room</li> <li>Computer         <ul> <li>Lab</li> </ul> </li> </ul> |
|----------------------------------------|----------------------------------------------------------------------------------------------------|----------------------------------------------------------------------------------------------------|----------------------------|----------------------------------------------------------------------------------------------------|-----------------------------------------------------------------------------------|
|                                        |                                                                                                    | <ul> <li>Webpage</li> <li>Define inline CSS</li> <li>Describe the method to load CSS file in HTML</li> <li>Define CSS code</li> <li>Distinguish between CSS and HTML</li> </ul> | <b>4.5</b> Hrs             | • USB's                                                                                                    |                                                                                   |

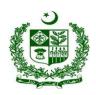

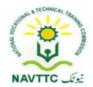

| 1112                            | Traines will be able to:                                                                                                    | Practical Activity: Slice the mockup using designing tool and write HTML code against each and then add styling using CSS |                       | Computare                                                                                                    | Class Descri                                                      |
|---------------------------------|----------------------------------------------------------------------------------------------------|----------------------------------------------------------------------------------------------------|-----------------------|----------------------------------------------------------------------------------------------------|-------------------------------------------------------------------|
| LU3.  Make web page interactive | <ul> <li>Trainee will be able to:</li> <li>Add JS if needed for interactive part for slider</li> <li>Apply JS for interactive web forms if needed</li> </ul> | Define CSS slider                                                                                                    | 03 Hrs  Total- 04 Hrs | <ul> <li>Computers</li> <li>Internet</li> <li>Multimedia</li> <li>White board</li> <li>Printer</li> <li>Registered Security Software's CD'S</li> <li>USB's</li> </ul> | <ul> <li>Class Room</li> <li>Computer         Lab     </li> </ul> |

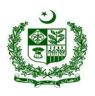

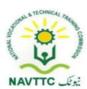

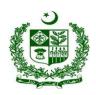

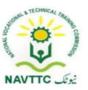

#### Module - 0613-S&AD&A-19. Convert Designs into mobile application mockups

**Objective:** After the completion of this module, the Trainee will be able to convert a design into a mobile application screen/mock-ups.

Duration: 12 Hours Theory: 03Hours Practice: 09 Hours Credit Hours: 1.2

| Learning Unit  | Learning Outcomes                                                                                                    | Learning Elements                                                                                               | Duration                         | Materials<br>Required                                                                                                    | Learning Place          |
|----------------|----------------------------------------------------------------------------------------------------|----------------------------------------------------------------------------------------------------|----------------------------------|----------------------------------------------------------------------------------------------------|-------------------------|
| LU1.           | Trainee will be able to:                                                                                                    | Knowledge based questions                                                                                       |                                  | Computers     Internet                                                                                                    | Class Room     Computer |
| Design screens | <ul> <li>Use suitable tool to create wireframe</li> <li>Use suitable tool to design mobile screens</li> <li>Design mockups/screens</li> <li>Save it in appropriate format e.g. XD</li> </ul> | <ul> <li>Enlist the major tools to create wireframe</li> <li>Describe methods to create a wire frame</li> </ul> | Practical- 03 Hrs  Total- 04 Hrs | <ul> <li>Internet</li> <li>Multimedia</li> <li>White board</li> <li>Printer</li> <li>Registered Security Software's CD'S</li> <li>USB's</li> </ul> | • Computer<br>Lab       |

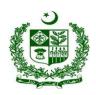

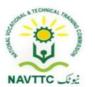

|                     |                                                                   | <ul> <li>Define MockUP screen</li> <li>Describe MockUPs in app designing</li> <li>Describe method to make a screen Mockup</li> <li>Differentiate between wireframe and Mockup</li> <li>Describe Mockup in APP designing</li> <li>Practical Activity:</li> <li>Create wireframe, design mobile screen, mockup and then save it in XD format.</li> </ul> |                                   |                                                                                                    |                                                           |
|---------------------|-------------------------------------------------------------------|----------------------------------------------------------------------------------------------------|-----------------------------------|----------------------------------------------------------------------------------------------------|-----------------------------------------------------------|
| LU2. Create mockups | Patch different screens with each other in a appropriate sequence | 20001100 1110 400 01                                                                                                    | Theory- 02 Hrs  Practical- 06 Hrs | <ul><li>Computers</li><li>Internet</li><li>Multimedia</li><li>White board</li><li>Printer</li></ul> | <ul><li>Class Room</li><li>Computer</li><li>Lab</li></ul> |

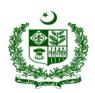

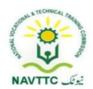

| Add functionalities against              | Describe the setup to Total- 08 Hrs          | Registered |
|------------------------------------------|----------------------------------------------|------------|
|                                          | ·                                            |            |
| different elements like                  | arrange multiple monitors                    | Security   |
| button, menu, forms etc.                 | in appropriate sequence                      | Software's |
| <ul> <li>Create animations of</li> </ul> | <ul> <li>Describe the method to</li> </ul>   | CD'S       |
| different elements                       | align two screen with                        | • USB's    |
|                                          | different resolutions                        |            |
|                                          | Define mockup.                               |            |
|                                          | <ul> <li>Describe the purpose of</li> </ul>  |            |
|                                          | Mockup                                       |            |
|                                          | <ul> <li>Enlist the advantages of</li> </ul> |            |
|                                          | mockup designing.                            |            |
|                                          | <ul> <li>Enlist some of the major</li> </ul> |            |
|                                          | mockup designing tools.                      |            |
|                                          | Enlist common elements                       |            |
|                                          | in a Mockup                                  |            |
|                                          | <ul> <li>Describe methods to add</li> </ul>  |            |
|                                          | design in Mockups                            |            |
|                                          | <ul> <li>Describe to make product</li> </ul> |            |
|                                          | Mockups Look real                            |            |

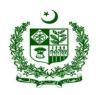

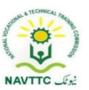

|  | Practical Activity:                                        |  |  |
|--|------------------------------------------------------------|--|--|
|  | Design a mockup for your webpage using a tool then save it |  |  |
|  | in PSD format.                                             |  |  |

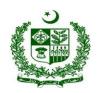

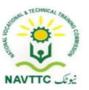

#### Module - 0613-S&AD&A-20. Create mockups for mobile game

**Objective:** After the completion of this module, the Trainee will be able to create designs and convert designs into a game screen mock-up.

Duration: 12 Hours Theory: 03 Hours Practice: 09 Hours Credit Hours: 1.2

| Learning Unit          | Learning Outcomes                                                                                                    |                                                                                   | Duration                                         | Materials<br>Required                                                                                                    | Learning<br>Place                             |
|------------------------|----------------------------------------------------------------------------------------------------|-----------------------------------------------------------------------------------|--------------------------------------------------|----------------------------------------------------------------------------------------------------|-----------------------------------------------|
| LU1.                   | Trainee will be able to:                                                                                                    | Knowledge based questions                                                         |                                                  | <ul><li>Computers</li><li>Internet</li></ul>                                                                                     | <ul><li>Class Room</li><li>Computer</li></ul> |
| Plan to create mockups | <ul> <li>Select suitable tool/s to design different components</li> <li>Identify player needs</li> <li>Identify Game objectives</li> <li>Wireframe mobile app interface player needs and game objectives</li> </ul> | Describe to find<br>the selector for the<br>player and then<br>change the size of | Theory- 01 Hrs  Practical- 03 Hrs  Total- 04 Hrs | <ul> <li>Multimedia</li> <li>White board</li> <li>Printer</li> <li>Registered Security Software's CD'S</li> <li>USB's</li> </ul> | Lab                                           |

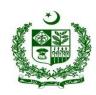

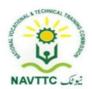

|                   |                                                           | Differentiate     between stander     and advance code     implementation      Describe     objectives in a     game  Practical Activity:  Create a final app wireframe that represents a solid foundation for the product. |                                   |                                                                                     |                                                           |
|-------------------|-----------------------------------------------------------|----------------------------------------------------------------------------------------------------|-----------------------------------|-------------------------------------------------------------------------------------|-----------------------------------------------------------|
| LU2.<br>Design Ul | Trainee will be able to:  • Use suitable tool/s to design | Knowledge based questions                                                                                                    | Theory- 01 Hrs  Practical- 03 Hrs | <ul><li>Computers</li><li>Internet</li><li>Multimedia</li><li>White board</li></ul> | <ul><li>Class Room</li><li>Computer</li><li>Lab</li></ul> |

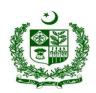

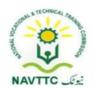

| Design characters                             | Enlist rules for good Total- 04 Hrs                                                                                                    | Printer    |
|-----------------------------------------------|----------------------------------------------------------------------------------------------------|------------|
| <ul> <li>Design UI elements like</li> </ul>   | UI design                                                                                                    | Registered |
| buttons, menus, maps etc.                     |                                                                                                    | Security   |
| Create Environment                            | <ul> <li>Enlist the steps</li> </ul>                                                                                                    | Software's |
| <ul> <li>Add assets in environment</li> </ul> | Design Character                                                                                                    | CD'S       |
| Design infographics like<br>GIFs              | <ul> <li>Describe suitable tool/s to design characters</li> <li>Design UI elements like buttons, menus, maps etc.</li> <li>Describe method to Create Environment</li> <li>Describe Add assets in environment</li> <li>Design infographics like</li> </ul> | • USB's    |
|                                               | GIFs Practical Activity:                                                                                                    |            |

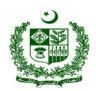

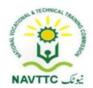

| LU3       | Trainee will be able to:                                                             | Create a character assigned by the instructor                                                                        |                                  | • Computers                                                                                                    | Class Room                      |
|-----------|--------------------------------------------------------------------------------------|----------------------------------------------------------------------------------------------------|----------------------------------|----------------------------------------------------------------------------------------------------|---------------------------------|
| Design UX | <ul> <li>Explore and select the appropriate color schemes for the screens</li> </ul> | <ul> <li>Describe UI components</li> <li>Describe color scheme used with monitor</li> <li>Describe layout</li> </ul> | Practical- 03 Hrs  Total- 04 Hrs | <ul> <li>Internet</li> <li>Multimedia</li> <li>White board</li> <li>Printer</li> <li>Registered</li> <li>Security</li> </ul> | Class Room     Computer     Lab |

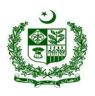

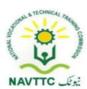

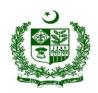

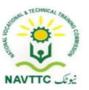

#### Module - 0613-S&AD&A-21. Apply validations to web forms

**Objective:** After the completion of this module, the Trainee will be able to apply different validations in web forms

Duration: 35 Hours Theory: 08 Hours Practice: 27 Hours Credit Hours: 3.5

| Learning Unit           | Learning Outcomes                                                                                                    | Learning Elements                                                                                                    | Duration                                        | Materials<br>Required                                                                                                    | Learning Place                                            |
|-------------------------|----------------------------------------------------------------------------------------------------|----------------------------------------------------------------------------------------------------|-------------------------------------------------|----------------------------------------------------------------------------------------------------|-----------------------------------------------------------|
| LU1. Explore JavaScript | <ul> <li>Explore how to write validation functions in JavaScript</li> <li>Search different libraries of JavaScript that provides validation features</li> <li>Search different JavaScript frameworks</li> <li>Select appropriate library/framework to write JS code</li> </ul> | <ul> <li>Define validation functions in JavaScripting</li> <li>Describe Popular JavaScript Libraries</li> <li>Describe basic strategies for discovering JavaScript libraries</li> </ul> | Theory- 05Hrs  Practical- 09 Hrs  Total- 14sHrs | <ul> <li>Computers</li> <li>Internet</li> <li>Multimedia</li> <li>White board</li> <li>Printer</li> <li>Registered Security Software's CD'S</li> <li>USB's</li> </ul> | <ul><li>Class Room</li><li>Computer</li><li>Lab</li></ul> |

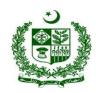

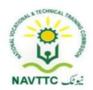

|                                       |                                                                                                    | Differentiate between frameworks and JavaScript library      Practical Activity:      Create a counter and write conditions that change the color based on positive or negative numbers displayed. |                                                 |                                                                                                    |                                                           |
|---------------------------------------|----------------------------------------------------------------------------------------------------|----------------------------------------------------------------------------------------------------|-------------------------------------------------|----------------------------------------------------------------------------------------------------|-----------------------------------------------------------|
| LU2. Apply validation into a web form | <ul> <li>Trainee will be able to:</li> <li>Design a web form</li> <li>Identify elements where to apply validations</li> <li>Explore validation functions for different purposes like</li> </ul> | designing web forms                                                                                                    | Theory- 03Hrs  Practical- 18 Hrs  Total- 21 Hrs | <ul> <li>Computers</li> <li>Internet</li> <li>Multimedia</li> <li>White board</li> <li>Printer</li> <li>Registered Security Software's</li> </ul> | <ul><li>Class Room</li><li>Computer</li><li>Lab</li></ul> |

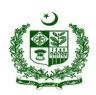

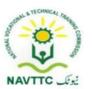

| • | email address, NAN (not a number) etc.  Apply suitable validation functions for required | use to validate email<br>address                  | CD'S  USB's |  |
|---|------------------------------------------------------------------------------------------|---------------------------------------------------|-------------|--|
|   |                                                                                          | Practical Activity:  Create a form in java script |             |  |

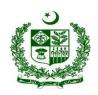

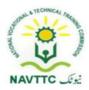

#### **Members of Curriculum Development Meeting**

| S# | Name                 | Designation                                                    |
|----|----------------------|----------------------------------------------------------------|
| 1. | Hamza Nadeem         | NAVTTC Coordinator Islamabad                                   |
| 2. | Mr Aijaz Ahmed Zia   | DACUM Expert, Lahore                                           |
| 3. | Ms. Tayyaba Amin     | Sr. Instructor CIT, PGA, Lahore  Representative P-TEVTA        |
| 4. | Muhammad Tahir Shafi | Advance Web Instructor KICS-UET Lahore                         |
| 5. | Mr. Fawad Ali        | Android Application Developer  Mobi Droid Technologies, Lahore |
| 6. | Syeda Farah Rehman   | Sr. Instructor IT, GTTI Gulberg Lahore  Representative P-TEVTA |

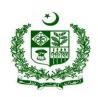

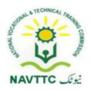

| 7.  | Ms. Anam Yaseen    | CBT&A Assessor, GCU Faisalabad                         |
|-----|--------------------|--------------------------------------------------------|
| 8.  | Ms. Javeria Qazi   | Web administrator, Representative PBTE                 |
| 9.  | Mr. Shadab Ali     | Assistant Professor, KP TEVTA                          |
| 10. | Mr. Talat Saeed    | Instructor Computer Science,<br>Representative S-TEVTA |
| 11. | Mr. Adeel Abbas    | Team Lead, Fast University (Research Lab)Islamabad     |
| 12. | Mr. Rehan Ahmad    | Assistant Professor, UOL Lahore                        |
| 13. | Dr. Muhammad Hamid | Asstt Professor, IT department UVAS Lahore             |

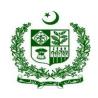

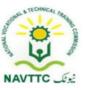

| 14. | Mr. Mubasher Ali | Sr. Software Engineer, ARTICARE Islamabad |
|-----|------------------|-------------------------------------------|
|-----|------------------|-------------------------------------------|